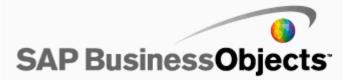

# **Business Objects XI R2 SP6**

Some of the issues resolved by this Service Pack require the creation of new registry keys/subkeys or the editing of registry key/subkey values. In most cases where these registry keys/subkeys need to be created, the Service Pack install will create the key/subkey and set the default value. Please refer to the readme information for each specific issue for the default and recognized values.

# The BusinessObjects XI R2 Service Pack 6 includes fixes for all the issues that were addressed from BusinessObjects XI R2 Fix Pack 4.6 to 4.11 and 5.1 to 5.7

If this Service Pack does not resolve a specific issue that is being experienced in your deployment, please contact Business Objects Customer Support.

#### http://service.sap.com/bosap-support

© Copyright 2009 SAP AG. All rights reserved.

No part of this publication may be reproduced or transmitted in any form or for any purpose without the express permission of SAP AG. The information contained herein may be changed without prior notice.

Some software products marketed by SAP AG and its distributors contain proprietary software components of other software vendors. Microsoft, Windows, Excel, Outlook, and PowerPoint are registered trademarks of Microsoft Corporation.

IBM, DB2, DB2 Universal Database, System i, System i5, System p, System p5, System x, System z10, System z9, z10, z9, iSeries, pSeries, zSeries, zSeries, eServer, z/VM, z/OS, i5/OS, S/390, OS/390, OS/400, AS/400, S/390 Parallel Enterprise Server, PowerVM, Power Architecture, POWER6+, POWER6, POWER5+, POWER5, POWER, OpenPower, PowerPC, BatchPipes, BladeCenter, System Storage,

GPFS, HACMP, RETAIN, DB2 Connect, RACF, Redbooks, OS/2, Parallel Sysplex, MVS/ESA, AIX, Intelligent Miner, WebSphere,

Netfinity, Tivoli and Informix are trademarks or registered trademarks of IBM Corporation.

Linux is the registered trademark of Linus Torvalds in the U.S. and other countries.

Adobe, the Adobe logo, Acrobat, PostScript, and Reader are either trademarks or registered trademarks of Adobe Systems Incorporated in the United States and/or other countries.

Oracle is a registered trademark of Oracle Corporation.

UNIX, X/Open, OSF/1, and Motif are registered trademarks of the Open Group.

Citrix, ICA, Program Neighborhood, MetaFrame, WinFrame, VideoFrame, and MultiWin are trademarks or registered trademarks of Citrix Systems, Inc.

HTML, XML, XHTML and W3C are trademarks or registered trademarks of W3C®, World Wide Web Consortium, Massachusetts Institute of Technology.

Java is a registered trademark of Sun Microsystems, Inc.

JavaScript is a registered trademark of Sun Microsystems, Inc., used under license for technology invented and implemented by Netscape. SAP, R/3, SAP NetWeaver, Duet, PartnerEdge, ByDesign, SAP Business ByDesign, and other SAP products and services mentioned herein as well as their respective logos are trademarks or registered trademarks of SAP AG in Germany and other countries.

Business Objects and the Business Objects logo, BusinessObjects, Crystal Reports, Crystal Decisions, Web Intelligence, Xcelsius, and other Business Objects products and services mentioned herein as well as their respective logos are trademarks or registered trademarks of Business Objects S.A. in the United States and in other countries. Business Objects is an SAP company.

All other product and service names mentioned are the trademarks of their respective companies. Data contained in this document serves informational purposes only. National product specifications may vary.

These materials are subject to change without notice. These materials are provided by SAP AG and its affiliated companies ("SAP Group") for informational purposes only, without representation or warranty of any kind, and SAP Group shall not be liable for errors or omissions with respect to the materials. The only warranties for SAP Group products and services are those that are set forth in the express warranty statements accompanying such products and services, if any. Nothing herein should be construed as constituting an additional warranty.

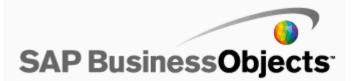

# **Business Objects XI R2 SP6**

# DEFECT

# ADAPT00475859

### **Description:**

In Desktop Intelligence, @variable('BOUSER') is not interpreted in Stored Procedure data providers.

### New Behavior:

This issue is resolved.

# ADAPT00502312

# **Description:**

Map analytics fail to use the universe format.

### New Behavior:

This problem is resolved.

### ADAPT00610054

### **Description:**

In SharePoint 2007, multiple user authentication is not maintained and therefore it does not retain user's identity.

#### New Behavior:

This problem is resolved.

Users are advised to make the following changes in the web.config file:

1. Enable SessionState in web.config file by uncommenting the line <add name="Session"

type="System.Web.SessionState.SessionStateModule"/> and set EnableSessionState="true".

2. Set the Business Objects credential value to "True" in the <add key="BusinessObjects Enterprise Credential Prompt" value="False"/> command.

### ADAPT00627884

#### **Description:**

When users attempt to create a Web Intelligence report with a linked universe, a "Key Object" class appears.

### New Behavior:

This problem is resolved. To resolve this issue, universes need to be re-exported to the Central Management Server (CMS).

# ADAPT00741941

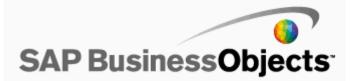

# **Description:**

ANSI 92 Joins are incorrect for loops with no contexts. When there is a loop with no contexts, all the tables should be in the inner join.

# New Behavior:

This problem is resolved. ANSI 92 joins are correctly handled.

# ADAPT00795240

### **Description:**

The exception "XSDException\$InvalidEnumItemException" is caused when users retrieve object rights using the Java method DSWS BIPlatform.getKnownRights().

The problem is caused by insufficient custom rights in the Web Intelligence XSD file.

#### New Behavior:

This problem is resolved.

# ADAPT00860166

#### **Description:**

When the Report Conversion Tool (RCT) logs into a Crystal Management Server (CMS) that is configured for Secure Socket Layer (SSL), an error message appears: "Incorrect login or password".

#### New Behavior:

This problem is resolved.

#### Known Limitations:

To enable this fix, add the following switches to the migration.bat file, which loads the Report Conversion Tool (RCT): -Dbusinessobjects.orb.oci.protocol=ssl -DcertDir=C:/SSL -DtrustedCert=cacert.der -DsslCert=servercert.der -DsslKey=server.key -Dpassphrase=passphrase.txt

Replace "C:/SSL" with the directory that contains the SSL files.

Ensure that the second to last line in the migration.bat file is written like this: start "" "%JRE%\bin\javaw" -Xmx512m -Xss10m -Dbusinessobjects.orb.oci.protocol=ssl -DcertDir=C:/SSL -DtrustedCert=cacert.der -DsslCert=servercert.der -DsslKey=server.key -Dpassphrase=passphrase.txt -classpath "%MYCLASSPATH%" com.bo.migration.MigrationTool

# ADAPT00861671

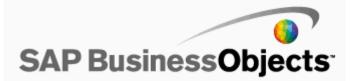

When Crystal reports are scheduled to be run in Character Separated Values (CSV) format in .NET, the option "Do not export" is unavailable.

This problem happens when using Microsoft .Net Framework 2.0 on a Windows 2000 server.

# New Behavior:

This problem is resolved.

# ADAPT00892919

#### **Description:**

When users are working in the Java Report Panel, the InfoView session may be ended abruptly.

This happens when InfoView is launched in editing mode using the "m Modify" or "Edit" link in the Document Viewer.

#### New Behavior:

To resolve this issue, users must ensure that the .NET InfoView's session timeout value is less than 20 minutes.

# ADAPT00962285

### **Description:**

When the user tries to refresh a Desktop Intelligence report from InfoView, the following error message is displayed: "Internal memory error during SQL generation. (QP00002)".

# New Behavior:

This issue is resolved.

# ADAPT00981634

#### **Description:**

User permissions must be enforced through the Agent Communication Language (ACL) for Query as a Web Service (QaaWS) definitions, without which the QaaWS definitions can be managed by users without permissions.

### New Behavior:

This problem is resolved.

To solve the problem, ACL is implemented through the QaaWS Designer Group in the Central Management Server.

# ADAPT00983141

#### **Description:**

While modifying a table to crosstab, the percentage value of the Report object may not remain the same.

#### New Behavior:

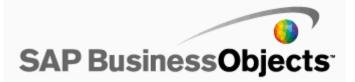

### **Description:**

When running a Visual Studio .NET 2005 application that changes the data source location of a report to a DataSet source, the report fails to refresh and the following error message appears: "Invalid Argument Provided. Invalid argument for database".

The cause of the problem is that the API for DataSet connections has changed between Visual Studio .NET 2003 and Visual Studio .NET 2005, but the underlying connection handling processes have not been updated.

#### New Behavior:

This problem is resolved.

# ADAPT00991219

#### **Description:**

When users attempt to apply the Trim() function to a 'space character' in a Web Intelligence document, the 'space character' changes to 'NULL value'.

#### New Behavior:

This problem is resolved.

# ADAPT00993884

# **Description:**

When users import a universe and lock it, then import, unlock, and export it, and import it again, the universe appears as locked instead of unlocked.

# New Behavior:

This problem is resolved.

# ADAPT01014019

### **Description:**

LDAP users with forward slashes ("/") in their Common Name (CN) cannot log on to Java InfoView

#### New Behavior:

This problem is resolved.

# ADAPT01015051

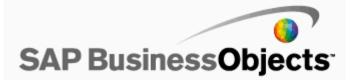

The first time that a user enters parameter values and refreshes a report, the report returns the wrong values; the next time the report is refreshed, the correct parameter values are returned.

This problem happens with reports that are based on an HTTP XML data source.

# New Behavior:

This problem is resolved.

# ADAPT01022538

#### **Description:**

An error message appears in the Universe Designer when a universe connection has the parameter ConnectInit set to the following:

Begin DBMS\_SESSION.SET\_IDENTIFIER('@variable('BOUSER')'|| '\_' || '@variable('DBUSER')');END;

The error message is as follows: "ORA-01036: illegal variable name/number".

In Web Intelligence, the connection fails with the following error message: "WIS 10901".

#### New Behavior:

This problem is resolved.

# ADAPT01031281

# **Description:**

Users who have been denied editing permissions on a category are presented with the wrong error message when they try to save a document to the category.

# New Behavior:

This problem is resolved.

### ADAPT01076745

### **Description:**

When creating or using a data source in Crystal Explorer, the browser history displays without encryption the user name and password used for the DB data source.

# New Behavior:

This problem is resolved.

# ADAPT01084700

# **Description:**

When the user is working in the view mode, report variables cannot be dragged to the Drill panel.

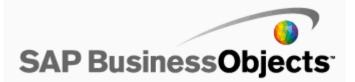

# New Behavior:

This issue is resolved.

# ADAPT01090799

### **Description:**

When dimensions are merged and used to run a query in a Web Intelligence document, they may display data intended for other dimensions.

#### New Behavior:

This problem is resolved.

# ADAPT01094479

#### **Description:**

In Crystal Reports 2008, when using a Btrieve connection against a Pervasive 10 server, some records may not be retrieved from the database.

#### New Behavior:

This problem is resolved.

### ADAPT01094810

#### **Description:**

When a user attempts to refresh a Web Intelligence report in Edit mode, and if the 'Show Vertical Header' is not selected, breaks are removed from Crosstab.

#### New Behavior:

This problem is resolved.

# ADAPT01095757

# **Description:**

Crystal Reports Designer fails to verify the database when the main report and its subreport are based off an Oracle stored procedure.

The following error message appears: "Cannot determine the queries necessary to get data for this report. Details: An invalid data type has been encountered."

#### New Behavior:

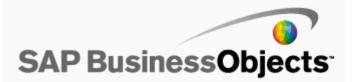

# **Description:**

When users click the Sent icon in the header pane of Inbox, the arrow that indicates the order of the sort is displayed incorrectly.

#### New Behavior:

This problem is resolved.

# ADAPT01097082

#### **Description:**

If the Web Component Adapter is installed on a web application server that is not located on a system hosting the BusinessObjects Enterprise server, and if you click ConnectionServer on the "Servers" page in the Central Management Console, an error appears.

#### New Behavior:

This problem is resolved.

For more information, check the SP6 Release Notes "Error occurs if the Web Component Adapter is installed on a different web application server" topic.

# ADAPT01097782

#### **Description:**

An error message in French appears in the English version of BusinessObjects projects created in for EFasion universe.

# New Behavior:

This problem is resolved.

# ADAPT01100542

#### **Description:**

After installing FixPack 3.3, when users attempt to refresh a Web Intelligence report that contains complex LOVs, the following error message appears: Cannot find the " universe. (DA0011).

#### New Behavior:

This problem is resolved.

# ADAPT01103557

# **Description:**

The WIReportServer method generates core dumps during load tests.

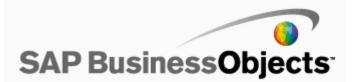

# New Behavior:

This problem is resolved.

# ADAPT01103827

# **Description:**

When the "Export to CSV" feature is used, it adds the UTF8 characters (0xEFBBBF) to the beginning of the generated file.

This problem can cause errors in scripts that are used to access reports.

# New Behavior:

This problem is resolved.

A registry key is available that controls whether the Byte Order Mask (BOM) is exported to the Comma Separated Values (CSV) file. The registry key is available from the machine that runs Crystal Reports.

The registry key is as follows: HKEY\_CURRENT\_USER\Software\Business ObjectsSuite 11.5\Crystal Reports\Export\CSV\IncludeUTF8BOM. If the key does not exist, you can create it. When IncludeUTF8BOM is set to 0, the BOM is not included to the exported CSV file.

# ADAPT01106767

### **Description:**

In Desktop Intelligence, when users attempt to select a parameter in a stored procedure, all the parameters with the same name that exist in multiple schemas of the Database are returned.

# New Behavior:

This problem is resolved.

# ADAPT01108914

#### **Description:**

When a user attempts to set the qualification of a variable in a Web Intelligence report as dimension, it changes to measure.

### New Behavior:

This issue has been documented in BusinessObjects XI Release 2 Service Pack 6 Release Notes topic: Changing the qualification of variable from Measure to Dimension.

# ADAPT01112391

# **Description:**

On HP-UX, WIReportserver reaches its memory limit at about 1GB, when processing large documents.

# New Behavior:

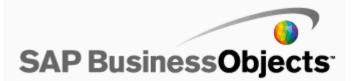

This problem is resolved.

# ADAPT01112750

#### **Description:**

When users go to view a page, the ActiveX Viewer may display the following error message: "User has logged off".

The ActiveX viewer terminates the user session when a URL request is made by viewrpt.cwr. This problem happens only when users open multiple child browsers from a single window.

#### New Behavior:

This problem is resolved.

To solve the problem, a new URL parameter (\_bcc) is available. When the parameter is set in the URL (\_bcc=1), the viewer will not do a forced logout of the user session.

### ADAPT01113829

#### **Description:**

Desktop Intelligence documents that contain filters in a data block may fail to display data when refreshed using Deski client or server. The document retrieves data but it appears in structure mode rather than displaying the data. Subsequent editing of the filter may cause a runtime error.

#### New Behavior:

This problem is resolved.

# ADAPT01114803

#### **Description:**

While scheduling in .Net Infoview, the schedule time doesn't match with the time-zone setting in preferences. It matches with the time-zone of webserver instead.

#### New Behavior:

The problem is resolved. While scheduling in .Net Infoview, the schedule time matches with the time-zone setting in preferences.

# ADAPT01116813

### **Description:**

When users add an Xcelsius swf to a Dashboard and attempt to customize it using the Show Window Border option, the Xcelsius dashboard fails to save and prompts for login information.

#### New Behavior:

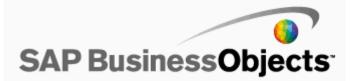

# **Description:**

When there are errors while creating a log file, extra numbers (.1, .1.2, .1.2.3 etc.) are appended to the generated file names.

#### New Behavior:

This problem is resolved.

# ADAPT01119150

# **Description:**

When exporting a Crystal report to Excel data-only format that has an image template pointing to another shared image, Crystal Reports exports the template without the image.

This problem happens when the option graphicsLocationspecified is used to export the image.

#### New Behavior:

This problem is resolved.

#### Known Limitations:

When exporting to Excel data-only format, the image in the exported report will adopt the size of the image that was set when the report was designed. If the image in the database is a different size than the image in the report, when the exported report is previewed the image will be true to the size of the image in the database.

# ADAPT01119505

#### **Description:**

Authentication fails for a proxy connection to SalesForce.

#### New Behavior:

This problem is resolved.

#### Known Limitations:

No limitations

# ADAPT01119532

#### **Description:**

When users save a report with Save As option, the "refresh on open" check box is automatically unchecked though the check box was previously selected.

#### New Behavior:

This problem is resolved.

# ADAPT01121598

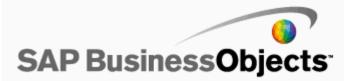

### **Description:**

Universe Designer: After a copying and pasting objects from one universe to another that uses a connection to SQLServer 2000, the user receives a parsing error: "[Microsoft OLE DB Provider for SQL Server] : Must declare the variable '@Select'.State: 42000".

#### New Behavior:

This problem is resolved. Objects can be copied and pasted between universes and parsed correctly.

# ADAPT01121626

# **Description:**

When a Desktop Intelligence report is converted to Web Intelligence report format, implicit sort is selected by default.

#### New Behavior:

This problem is resolved.

# ADAPT01121935

### **Description:**

Desktop Intelligence displays an error message when a user modifies chart properties on the Pivot tab of the Chart Format dialog box.

The error messag is as follows: "Unhandled Exception or Buffer Overrun".

### New Behavior:

This problem is resolved.

# ADAPT01122155

### **Description:**

The features "Row by Row Auto Fit" and "Wrap Test" for table cells in Desktop Intelligence fail to display text in InfoView when InfoView is set to HTML mode.

This problem only happens on Unix platforms.

#### New Behavior:

This problem is resolved.

### ADAPT01122450

#### **Description:**

In a Safari browser, only part of a report is displayed.

#### New Behavior:

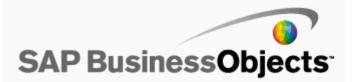

This problem is resolved.

# ADAPT01123484

#### **Description:**

In the Java Report Panel of a Web Intelligence report, when pressing CTRL + C to copy a prompt, users have no way to distinguish the copied prompt from its original.

# New Behavior:

This problem is resolved.

# ADAPT01126021

# **Description:**

After converting a Desktop Intelligence report to a Web Intelligence report using the Report Conversion Tool, when a column is drilled down using the Infoview, the drill up icon appears in every cell.

### New Behavior:

This problem is resolved

# ADAPT01126022

#### **Description:**

When users attempt to save a Desktop Intelligence report on a network share that does not have enough free disk space, an error message appears.

# New Behavior:

This problem is resolved.

# ADAPT01128450

# **Description:**

In .NET InfoView, the error message "New password error" may appear even when the correct user password has been entered.

#### New Behavior:

This problem is resolved.

# ADAPT01129458

# **Description:**

The dbd\_odbc.dll file is missing in the XI R2 Service Pack 4 full install package.

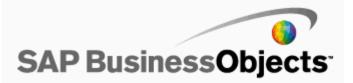

### New Behavior:

This problem is resolved. The dbd\_odbc.dll is correctly installed during the Service Pack 5 patch installation. Known Limitations:

The issue only occurs with XI R2 Service Pack 4 full install package.

# ADAPT01129518

# **Description:**

When the language locale is set to Italian, the spelling for the Japanese locale "Giapponese" is misspelling as "GiapponeseS".

### New Behavior:

This problem is resolved.

# ADAPT01129687

### **Description:**

If users do not select a valid value for Number/Currency/DateTime/Date/Time/Boolean type dynamic parameters, no warning message is displayed to advise users to enter a valid value.

A warning message appears when users do not select a valid value for String type parameters. This is because the prompting engine considers the empty value to be an empty string, and empty strings are valid; therefore, the prompting engine searches the list of values for the String dynamic parameter. When the engine fails to find a match for an empty string in the list, it provides a warning message to ask users to enter a valid value again. But for Number/Currency/DateTime/Date/Time/Boolean type dynamic parameter, if users don't select a value, the prompting engine considers the value invalid; therefore, the engine sets the focus back to select control directly, bypassing the warning message.

### New Behavior:

This problem is resolved.

# ADAPT01129953

#### **Description:**

When an LOV definition has a context, the LOV for a prompt fails to refresh.

### New Behavior:

The issue is resolved. Now LOV is based on a context refreshes.

# ADAPT01130426

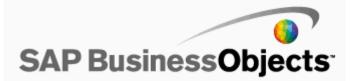

When the function Substr() is used in a formula in a Web Intelligence report, the formula may return incorrect data.

For example, the following formula fails to return the four digits for the Year parameter:

=SubStr(DataProvider([Year]);1;4)

#### New Behavior:

The issue has been resolved.

# ADAPT01130486

### **Description:**

An "INF" error message appears in Desktop Intelligence reports displayed in InfoView when the option "Fold" is enabled.

#### New Behavior:

This problem is resolved.

# ADAPT01130497

#### **Description:**

Various cross-site scripting vulnerabilities have been found on web servers that are run in a BusinessObjects Enterprise XI Release 2 environment.

The vulnerabilities were discovered with the tool WebInspect 7.0.

#### New Behavior:

This problem is resolved.

# ADAPT01130537

#### **Description:**

In InfoView, when a user refreshes a Desktop Intelligence report that contains prompts, the dates in the prompts fail to be updated unless the date is provided in the locale's default date format.

This problem happens after BusinessObjects XI Release 2 Service Pack 3 has been installed.

#### New Behavior:

This problem is resolved.

#### Known Limitations:

The problem still happens when the date format "dd.mm.yyyy" is used for certain language locales.

#### ADAPT01130902

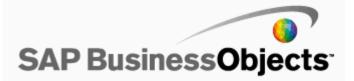

The default values for a newly created Desktop Intelligence Cache Server is different compared to the values created at the time of installation.

### New Behavior:

This problem is resolved.

# ADAPT01131335

#### **Description:**

When users attempt to view a Web Intelligence report that contains cascading prompts with pre-defined filters, an error message appears.

# New Behavior:

This problem is resolved.

# ADAPT01131592

#### **Description:**

LiveOffice runs unnecessary SQL when refreshing a document with a prompt and the "On Demand: From the database" refresh option set

# New Behavior:

This problem is resolved. LiveOffice has removed the unnecessary SQL query.

# ADAPT01131787

### **Description:**

In a Web Intelligence report, when users perform a count operation on a certain dimension that belongs to a merged dimension, the result displayed is the value of the merged dimension, instead of the individual dimension.

#### New Behavior:

This problem is resolved.

### ADAPT01132165

#### **Description:**

When users save a report multiple times, the DocumentTime() function always returns the report creation time instead of the time the report was last saved.

#### New Behavior:

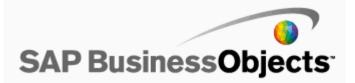

# **Description:**

When a Web Intelligence report with many links is exported to the Excel format, it fails to open in Excel.

#### New Behavior:

This problem is resolved.

#### Known Limitations:

Excel allows a maximum of 65529 hyperlinks in a workbook. If a Web Intelligence report contains more than 65529 hyperlinks, the links that exceed the limit are stored as regular strings or numbers in the Excel spreadsheet to avoid a workbook corruption.

# ADAPT01132712

#### **Description:**

Web Application Server may terminate unexpectedly after User Preferences settings in the Central Management Console (CMC) are manually changed.

#### New Behavior:

This problem is resolved.

# ADAPT01133018

### **Description:**

When the height of a Crystal report section is set through the RAS SDK, an error message appears, and the report cannot be saved to the repository with the new section height.

#### New Behavior:

This problem is resolved.

# ADAPT01133084

#### **Description:**

When users click 'Select All' on the Users and Groups screen when the source system contains many groups with subgroups, Import Wizard becomes unavailable.

This problem occurs because Import Wizard must perform a lot of checks for each selection due to the complex member or group structure of Users and Groups.

#### New Behavior:

This problem is resolved.

Import Wizard skips checking when 'Select All' is clicked.

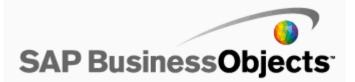

# **Description:**

The universe Check Integrity tool "Check for Loop" crashes Universe Designer when there are more than 257 joins on a single table.

### New Behavior:

This problem is resolved.

# ADAPT01134330

#### **Description:**

In Universe Designer, when using the Query Panel to edit the LOV properties for an obejct, the Rows option (Duplicate Rows) is not taken into account.

#### New Behavior:

This problem is resolved. The Rows option is taken into account.

# ADAPT01134388

# **Description:**

In Desktop Intelligence, when users save a document in XLS format and the 'Read as html' option in the Cell format is selected for a header cell, some cells fail to render correctly.

#### New Behavior:

This problem is resolved.

# ADAPT01134436

# **Description:**

After manually configuring Tomcat 5.5, if the user session expires, an incorrect error message may appear: "HTTP Status 500 in InfoView".

# New Behavior:

This problem is resolved.

# ADAPT01134576

#### **Description:**

In Crystal Reports, the Report Preview window becomes blank when a report is exported to PDF.

#### New Behavior:

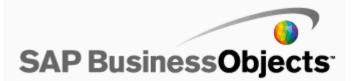

# **Description:**

On a Sun Solaris system, the BusinessObjects Enterprise XI Release 2 installation program displays a warning message that causes a silent installations to fail.

This problem happens only on Solaris 9 9/05 HW and does not affect manual installations.

#### **New Behavior:**

This problem is resolved.

To solve the problem, the patchlevel.sh script accommodates a wider range of showrev outputs, which in turn eliminates unnecessary warnings that can interrupt the installation.

#### ADAPT01134986

#### **Description:**

In Desktop Intelligence, when users enter the dates and test the formula, User Objects with functions [Months Between] and [To\_Date] display an error.

#### New Behavior:

This problem is resolved.

# ADAPT01136205

#### **Description:**

When setting prompt options in Live Office, the following error message appears: "Internal Error: Object reference not set to an instance of the object".

#### New Behavior:

This problem is resolved.

# ADAPT01136315

### **Description:**

In Enterprise Performance Management, users who have "Edit Objects" rights denied to them cannot remove a Dashboard in Dashboard Builder.

#### New Behavior:

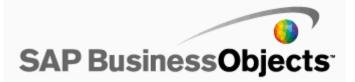

### **Description:**

A warning message about mixed content appears when using the calendar control on the Scheduling page of a Crystal report in .NET InfoView over a Secure Socket Layer (SSL).

# New Behavior:

This problem is resolved.

# ADAPT01136744

### **Description:**

A Desktop Intelligence report that is created on top of a Sybase stored procedure may truncate data that exceeds 1000 characters.

#### New Behavior:

This problem is resolved.

# ADAPT01136970

# **Description:**

In the Central Management Console (CMC) in a .NET application, users with Administrator permissions are unable to remove Edit permissions in Encyclopedia that have been granted to users and groups.

### New Behavior:

This problem is resolved.

# ADAPT01137074

#### **Description:**

Unable to log on to the CMS with Import Wizard when password contains a semicolon.

### New Behavior:

This problem is resolved.

### ADAPT01137136

#### **Description:**

Unable to log on to the destination environment's CMS with the Import Wizard when importing from the BIAR file and the user's description contains a semicolon.

# New Behavior:

The problem has been resolved. It is possible to use semicolon in the description without causing an error.

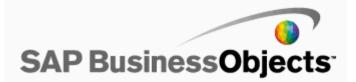

# **Description:**

In a .NET application, if the case for a letter in a URL is changed in the Central Management Server (CMS), the following error message appears after a user clicks links in the CMS.

This problem despite IIS not forcing URLs to be case-sensitive.

#### New Behavior:

This problem is resolved.

# ADAPT01137852

#### **Description:**

When a connection error happens, the error message that is generated from the Crystal Reports ActiveX Designer Runtime Library (CRAXDRT) is truncated, leaving most of the message missing.

#### New Behavior:

This problem is resolved.

# ADAPT01138325

#### **Description:**

When a web intelligence document with more than 2500 pages of data is exported or saved to PDF on a Sun Solaris system, the PDF consumes up to 10 times more memory than would be consumed in a Windows setup.

#### New Behavior:

This problem is resolved.

### ADAPT01138338

### **Description:**

When users save a Desktop Intelligence report in Excel format and then attempt to open the report by using Excel 2003 SP3, incorrect data is displayed.

The following error message appears: "File error: data may have been lost."

#### **New Behavior:**

This problem is resolved.

#### ADAPT01138858

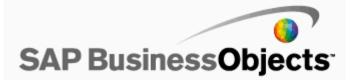

In Enterprise Performance Management, when non-Admin users erase a metric from the Administrative Tools, the following error message appears: "You must be a valid Supervisor!"

This problem occurs when a user does not belong to the Administrator's Group but has been granted all Administrator rights in the Central Management Console (CMC).

### New Behavior:

This problem is resolved.

# ADAPT01139123

### **Description:**

A cross-site scripting vulnerability has been identified in Java InfoView.

### New Behavior:

This problem is resolved.

# ADAPT01139139

#### **Description:**

A cross-site scripting vulnerability has been identified in Java InfoView.

# New Behavior:

This problem is resolved.

# ADAPT01139731

### **Description:**

Decimals shown in the Java Report Panel fail to be rounded up correctly in Web Intelligence documents that are run on IBM AIX machines.

#### New Behavior:

This problem is resolved.

# ADAPT01139840

### **Description:**

When users attempt to use the DrillFilter() function in Web Intelligence reports, a #incompatible error displays. This issue was observed on systems that have SP4 installed.

# New Behavior:

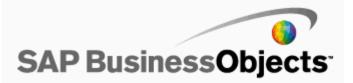

# **Description:**

The formatting of the SEND TO page (Infoview in FRENCH locale) is misaligned with the colon and confusing for the final users.

#### New Behavior:

This problem is resolved.

# ADAPT01140060

### **Description:**

When users select the Trace option for the Desktop Intelligence Cache server and if a cached report is opened, an error message displays and the server terminates report processing. A core dump is produced for this error.

#### New Behavior:

This problem is resolved. The update allows the report to continue when tracing is selected. No access violation or no core dump was observed.

### ADAPT01140067

### **Description:**

When you export a Chinese language OLAP report to PDF, there will be Chinese language corruption in the Chart Legends.

# New Behavior:

The problem is resolved.

# ADAPT01140848

# **Description:**

When users create an object which contains a comma (example: "Country, name"), Web Intelligence reports based on that object fail to refresh data.

# New Behavior:

This problem is resolved.

# ADAPT01141245

# **Description:**

Users cannot log into Business Objects Enterprise on Windows Vista SP1 using LDAP SSL authentication through Desktop Intelligence.

#### New Behavior:

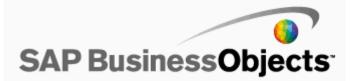

# **Description:**

When a Viewtime Selection formula is set using a processing extension (DLL) while another ViewTime Selectionformula has been set in the BusinessObjects Enterprise .NET SDK, the formula that was set in the SDK may overwrite the DLL file.

In that event, only the formula from the .NET SDK is applied.

#### New Behavior:

This problem is resolved.

To solve the problem, it is now possible to set a ViewTime Selectionformula at both levels and the report will return data based on both selection criteria.

#### ADAPT01141514

#### **Description:**

Desktop Intelligence in Windows .NET three-tier mode terminates unexpectedly when importing documents from corporate folders.

#### New Behavior:

This problem is resolved.

# ADAPT01141622

#### **Description:**

When users change the language to Portuguese in the InfoView Preferences tab, some of the tool tips are still displayed in English.

#### New Behavior:

This problem is resolved.

# ADAPT01141676

### **Description:**

The "Show rows with empty measure values" option in a Web Intelligence report fails to work.

#### New Behavior:

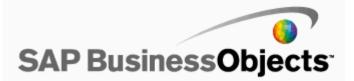

# **Description:**

When a first-time user logs in to InfoView and sets the Time Zone preference, the setting takes effect only after subsequent logins.

# New Behavior:

This problem is resolved.

# ADAPT01142435

### **Description:**

In Designer, if the universe is moved to a destination folder with the "Edit Objects" right denied, the universe is removed from the Input File Repository.

Although the link to the universe remains, the universe file is removed.

### New Behavior:

This problem is resolved.

To solve the problem, when users move the universe, a message is displayed to advise users that they do not have sufficient rights to move the universe. The universe is no longer removed.

# ADAPT01143184

### **Description:**

Exporting a Desktop Intelligence document from InfoView to Comma Separated Values (CSV) format shows the time portion as "0:00" or "12:00".

#### New Behavior:

This problem is resolved.

### ADAPT01144522

# **Description:**

When viewing a Crystal report in InfoView, incorrect values are displayed for parameters created using the custom property "@Prompt()" as an HTTP parameter.

This problem happens when the datasource (XML) for the report is based on a JSP page that generates the XML data.

#### New Behavior:

This problem is resolved.

# ADAPT01145019

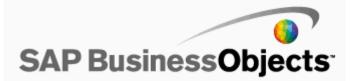

In Enterprise Performance Management, when users attempt to create a pie chart analytic with both Metric and Date prompt configured, the following error message appears: "Unknown server error".

### New Behavior:

This problem is resolved.

# ADAPT01145277

#### **Description:**

After user accounts are imported by a BIAR file, user passwords must be reset because the system fails to recognize them.

This problem happens when the user accounts are imported using the following command line: java -jar "C:\Program Files\BusinessObjects\common\3.5\java\lib\InstallEntSDKWrapper.jar" "CMSNAME:6400" "administrator" "" "secEnterprise" "C:\users.biar"

#### New Behavior:

This problem is resolved.

### ADAPT01145841

#### **Description:**

In Enterprise Performance Management, when users attempt to open MetricList through NavigationList and drill the MetricList down to Interactive Metric Trend, an error appears.

# New Behavior:

This problem is resolved.

# ADAPT01145872

#### **Description:**

The Report Designer Component (RDC) ActiveX viewer is unable to correctly render embedded text that uses a different formatting than the text in a text block that contains it.

The RDC is unable to handle bidirectional control character pairs.

The current fix could not handle the embedding text formatting inside a bidirectional control character pair, for example there are more than one text formatting inside a whole block RTL text.

#### New Behavior:

This problem remains, because to fix it would require separating the entire Right to Left (RTL) text block into individual text segments run corresponding to their own text formatting; however, this means the text segments will be rearranged alphabetically within the text block instead of in their original order. For example, FED CBA > CBA FED.

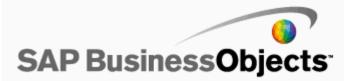

# **Description:**

When viewing a Desktop Intelligence document with multiple prompts, using the OpenDocument method with the function sRefresh enabled, the Prompt dialog box fails to open when a prompt value fails to be passed in the OpenDocument URL.

# New Behavior:

This problem is resolved.

# ADAPT01146436

#### **Description:**

Under extreme load, the Web Intelligence server freezes while freeing a block of memory on Multiple Close instances.

#### New Behavior:

This problem is resolved.

# ADAPT01146533

#### **Description:**

In Desktop Intelligence, when users remove a global filter in Drill mode, the table still displays only the filtered rows instead of all the rows.

### New Behavior:

This problem is resolved

# ADAPT01147427

### **Description:**

When migrating documents from the Personal and Inbox folders on a BusinessObjects 6.5 system to a BusinessObjects Enterprise XI Release 2 system, the following error message may appear: "There are not enough concurrent licenses."

This problem happens when the maximum number of user licenses are in use, and content from those users has been successfully imported to the new system. If documents from a user's Personal or Inbox folder is re-imported to the new system, the error message appears.

#### New Behavior:

This problem is resolved.

### ADAPT01147446

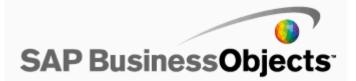

An OLEDB connection to AS400 iSeries DB2 fails if the command object contains a parameter filter.

The error message is as follows: "SQL0104:Token { was not valid. Valid tokens: ( + - ?"

The problem is caused by date and time format mismatches between BusinessObjects Enterprise XI Release 3.1 and IBM DB2 UDB for iSeries OLE DB drivers.

### New Behavior:

This problem is resolved.

To fix the problem, the query builder library has been updated with conversion functions to handle IBM DB2 UDB for iSeries OLE DB drivers.

# ADAPT01147816

# **Description:**

The Web Intelligence server on Linux terminates unexpectedly when users open or modify a Web Intelligence report.

This problem happens after BusinessObjects Enterprise XI Release 2 FixPack 4.4 is installed.

#### New Behavior:

This problem is resolved.

# ADAPT01147860

#### **Description:**

Graphs and their values fail to be properly displayed when the graph is exported from Desktop Intelligence to Excel.

#### New Behavior:

This problem is resolved.

#### ADAPT01147893

### **Description:**

Dynamic Cascading Prompts in Crystal Reports fail to allow all values to appear when multiple values in a lower level prompt share the same value in a higher level prompt.

# New Behavior:

This problem is resolved.

# ADAPT01148181

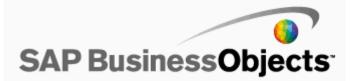

A "sharedmemory" error from an Oracle database may cause the Central Management Server (CMS) to delete all system tables and replace them with new ones.

When Oracle issues the error, the CMS shuts down and restarts. Upon restarting, the CMS issues DROP TABLE and CREATE TABLE commands to the database and recreates all the system tables(using CI\_INFOOBJECT,CI\_ALIASES, and so on). The original system tables are moved to the Oracle recycle bin.

# New Behavior:

This problem is resolved.

# ADAPT01148260

# **Description:**

When editing a prompt to change it to a Business View with multiple values, an error message appears.

### New Behavior:

This problem is resolved.

# ADAPT01148719

### **Description:**

When simultaneous connections to a Voyager workspace are made, some connections are lost.

#### New Behavior:

This problem is resolved.

# ADAPT01149178

### **Description:**

An OpenDocument URL may fail to open a Desktop Intelligence report instance when a prompt value is specified in the URL with the function "sInstance" set to "Param".

# New Behavior:

This problem is resolved.

# ADAPT01149720

### **Description:**

When users attempt to add Xcelsius to a Dashboard's new Analytic (Viewer), the Dashboard prompts for authentication information.

#### New Behavior:

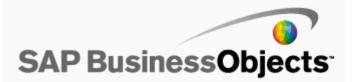

# **Description:**

Java Single Sign On (SSO) fails to recognize cluster names that used in the Central Management Server (CMS).

### New Behavior:

This problem has been fixed.

To solve the problem, users must do the following:

- 1. Shut down the CMS from the Central Configuration Manager.
- 2. Open CMS Properties dialog box, and change its default cluster name (for example, change it to "MyClusterCMS".
- 3. Restart the CMS.
- 4. Go to C:\Program Files\Business

Objects\Tomcat\webapps\businessobjects\enterprise115\desktoplaunch\WEB-INF\web.xml, and modify web.xml as follows:

a. Change "cms.default" to the cluster name:

<param-name>cms.default</param-name>

<param-value>@MyCMSCluster</param-value>

b. Add this cluster information:

<context-param>

<param-name>cms.clusters</param-name>

<param-value>@MyCMSCluster</param-value>

- </context-param>
- <context-param>

<param-name>cms.clusters.MyCMSCluster</param-name>

<param-value>yourCMSname:yourCMSport</param-value>

- </context-param>
- 5. Save web.xml.
- 6. Stop Tomcat from the Central Configuration Manager.
- 7. Delete the Tomcat work folder in C:\Program Files\Business Objects\Tomcat\work.
- 8. Restart Tomcat.

User can now log in into InfoView directly using SSO, without entering BusinessObjects Enterprise login credentials.

# ADAPT01153879

#### **Description:**

When Web Intelligence reports run on Oracle database and when there are OCIServerAttach failure errors, Web Intelligence server terminates unexpectedly.

### New Behavior:

This problem is resolved.

# ADAPT01154065

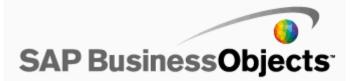

When exporting a universe, the export may fail, and then the following error message appears: you do not have the permission to perform the requested action. Please contact your system administrator for details."

### New Behavior:

This problem is resolved.

# ADAPT01154089

#### **Description:**

When a universe with more than 1000 folders is added in the Enterprise Performance Management application, users are unable to remove or update the universe.

#### New Behavior:

This problem is resolved.

# ADAPT01154302

#### **Description:**

When Desktop Intelligence is set up in three-tier mode, users are unable to log in using "Offline mode" and an authorized password.

#### New Behavior:

This problem is resolved.

# ADAPT01154344

### **Description:**

The time indicated in the date time stamp column is incorrect in Desktop Intelligence reports that are opened in InfoView and saved to a Comma Separated Values (CSV) format.

#### New Behavior:

This problem is resolved.

# ADAPT01154733

#### **Description:**

The performance of reports that are created from a Business View may be slower when SQL Expression Fields are used in the Data Foundation of the Business View.

The cause of the problem is that the SQL Expression Fields are being called before the SQL query is called.

### New Behavior:

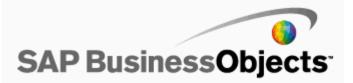

# **Description:**

An error message appears when users click tabs in a Web Intelligence report.

This problem happens with reports that have the option "start drill on a duplicate report" enabled.

#### New Behavior:

This problem is resolved.

### ADAPT01155523

# **Description:**

When users attempt to create a Desktop Intelligence document in which the cells are aligned to "Justify", the document fails to display data correctly.

# New Behavior:

This problem is resolved.

# ADAPT01155675

### **Description:**

When driling down on a multiline text field in Crystal Reports, the field behaves like a hyperlink and opens a new browser window that fails to display the data.

#### New Behavior:

This problem is resolved.

# ADAPT01156094

# **Description:**

In a Web Intelligence report, negative numbers that use a custom format are displayed as positive numbers after the report is saved to Excel format.

### New Behavior:

This problem is resolved.

# ADAPT01156172

# **Description:**

In certain circumstances, results in Desktop Intelligence and WebIntelligence reports differ (different SQL).

#### New Behavior:

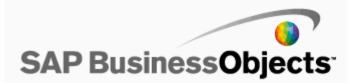

This problem is resolved. the SQL is generated correctly.

# ADAPT01157215

#### **Description:**

The Report Job Server's destination status fails to be updated in the Central Management Console (CMC) after it is enabled or disabled by a Java SDK application.

#### New Behavior:

This problem is resolved.

#### Known Limitations:

After a destination is enabled or disabled by a Java SDK application, the configuration of that particular destination is lost and must be manually reset. This is as designed.

# ADAPT01157236

### **Description:**

A cross-site scripting vulnerability has been identified in Java InfoView.

#### New Behavior:

This problem is resolved.

### ADAPT01157588

# **Description:**

The error message "This page contains both secure and nonsecure items" appears when browsing the process parameters of a Crystal report document on a .Net Central Management Console (CMC) over a Secure Socket Layer (SSL) connection.

### New Behavior:

This problem is resolved.

# ADAPT01157797

#### **Description:**

When there are two navigation links pointing to the Web Intelligence report, the first link passes the information through the value \$SLICE\_NAME\$, whereas the second link passes "\$SLICE\_NAME\$", instead of the information. This issue was noticed when users attempted to create gauges by using "Query on Universe".

#### New Behavior:

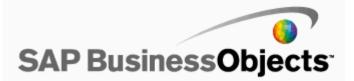

### **Description:**

If users enter identical names for both Query Name and Object Name parameters in Web Intelligence, the Variable Editor fails to correctly validate the formula.

# New Behavior:

This problem is resolved.

# ADAPT01158081

### **Description:**

When users schedule a Crystal report and print a page range from it in Java InfoView, an error message may appear: "Please enter a positive whole number greater than or equal to the 'From Page' field for the 'To Page' field."

This problem happens when the first digit of From Page number is greater than the first digit of To Page number. For example, printing from page 2 to page 10 will cause the error message to appear.

### New Behavior:

This problem is resolved.

To solve the problem, the string output is parsed as integers before they are compared.

#### Known Limitations:

Reports cannot be printed while they are scheduled.

# ADAPT01158496

### **Description:**

In InfoView, when users manually fill the prompt box of a Web Intelligence report and click "Advanced" in the "User Prompt Input" window, an error message appears.

### New Behavior:

This problem is resolved.

# ADAPT01160984

#### **Description:**

In a universe that has isolated joins, the SQL definition associated to some measures is lost after the universe is exported to the Enterprise Performance Management (EPM) repository.

### New Behavior:

This problem is resolved.

# ADAPT01161567

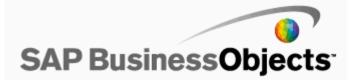

When using the Oracle Database 10g Client, CPU usage increases from 10 - 20%, compared to Oracle Database 9, when the Central Management Server (CMS) is operating under heavy load.

This problem slows down the performance of general operations such as deleting user accounts.

# New Behavior:

This problem is resolved.

# ADAPT01162078

### **Description:**

When users click the Save button in the Report Designer Component (RDC) in a Crystal Reports .NET application, the application may terminate unexpectedly.

# New Behavior:

This problem is resolved.

# ADAPT01162286

#### **Description:**

With Tomcat 5.5.26 or 5.5.27, the InfoView Login page appears even if the BusinessObjects Enterprise session still exists.

# New Behavior:

This problem is resolved.

# ADAPT01162696

#### **Description:**

When Desktop Intelligence reports are exported to Excel format, the contents of some reports are incorrectly displayed.

This problem happens on systems running BusinessObjects Enterprise XI Release 2, with Service Pack 4 and FixPack 4.6 installed.

#### New Behavior:

This problem is resolved.

# ADAPT01163056

### **Description:**

In BusinessObjects.Enterprise.Sdk.dll platform, a large amount of data is locked and this causes IIS to terminate abruptly.

### New Behavior:

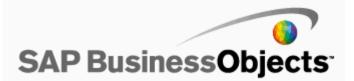

### **Description:**

In a Web Intelligence report containing crosstabs with the drill function, when users attempt to insert an object and create a section, an error message appears.

# New Behavior:

This problem is resolved.

# ADAPT01163799

### **Description:**

When users attempt to convert a Desktop Intelligence document containing the Nofilter function to a Web Intelligence document and refresh the converted Web Intelligence document in InfoView, an error message appears.

# New Behavior:

This problem is resolved.

# ADAPT01163806

# **Description:**

When users attempt to run a Web Intelligence report that contains the NoFilter function, Web Intelligence Server does not respond or terminates unexpectedly.

#### New Behavior:

The problem is resolved.

# ADAPT01163879

# **Description:**

Live Office for BusinessObjects Enterprise XI Release 2 does not enable users to select multiple values from an Excel range.

#### New Behavior:

This problem is resolved.

# ADAPT01164138

# **Description:**

If Fix Pack 4.2 is installed, Web Intelligence documents display incorrect results for formulas.

### New Behavior:

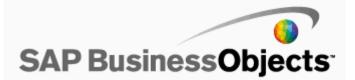

### **Description:**

When users attempt to have more than 21 menus in the Enterprise Performance Manager Dashboard, the menus become unavailable.

#### New Behavior:

This problem is resolved.

To resolve this problem, scroll buttons have been provided.

## ADAPT01165268

### **Description:**

In Crystal Reports, a running total applied to a field will return zeros instead of "null" when the condition is not satisfied.

#### New Behavior:

This problem is resolved.

## ADAPT01165301

### **Description:**

When users attempt to view a Crystal report with DHTML viewer and if the Running Total field contains a null string, the "Search for text" function shows an error.

#### New Behavior:

This problem is resolved.

### ADAPT01166187

#### **Description:**

If a Web Intelligence document was converted from a Business Objects 5.x Desktop Intelligence document, and if a user edits it using the Interactive mode or the Java Panel, the Web Intelligence Report Server terminates within 60 seconds.

The following error message appears: "An internal error occurred while calling the 'submitReport' API. (Error: WIS 30270)".

#### New Behavior:

This problem is resolved.

# ADAPT01167874

## **Description:**

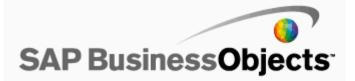

When users log in to BusinessObjects Enterprise using LDAP authentication through Live Office, Live Office fails to prompt users to change the LDAP password.

### New Behavior:

This problem is resolved.

## ADAPT01168911

#### **Description:**

When logging into BusinessObjects Enterprise XI Release 2 through BusinessObjects Enterprise XI R2 Crystal Reports Designer to retrieve a report instance, the saved data is lost and only the report template is displayed.

## New Behavior:

This problem is resolved.

## ADAPT01169058

### **Description:**

In Desktop Intelligence, when users attempt to format a chart that contains a hidden object by using the Format option in the toolbar, an error appears and Desktop Intelligence terminates unexpectedly.

#### New Behavior:

This problem is resolved.

## ADAPT01169154

## **Description:**

In a Desktop Intelligence report, when users select a default template an error message appears.

#### New Behavior:

This problem is resolved.

### ADAPT01169933

### **Description:**

In InfoView or Web Intelligence Rich Client, it takes between 30sec to 1min10sec to get the query panel when you try to create a new Web Intelligence report on a large universe.

### New Behavior:

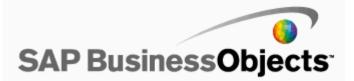

Multibyte characters that are used in the name of a Web Intelligence document may be encoded when the document is saved to Excel format.

### New Behavior:

This problem is resolved.

## ADAPT01170347

### **Description:**

In a Crystal report, data that is set to be sorted in descending order in a bar chart is displayed in ascending order.

This problem happens when another field in the bar chart is set to be sorted in ascending order.

### **New Behavior:**

This problem is resolved.

## ADAPT01171040

### **Description:**

When a Web Intelligence report is saved to Excel format, some of the formatting in the report is lost.

### New Behavior:

This problem is resolved.

# ADAPT01172040

#### **Description:**

When users attempt to open a link to a Web Intelligence report from a dashboard by using Internet Explorer Estonian Locale language set, the link fails to open.

### New Behavior:

This problem is resolved.

## ADAPT01172425

## **Description:**

In Web Intelligence, some data are duplicated when the user creates a cross table and the option "Show empty columns" is enabled.

## New Behavior:

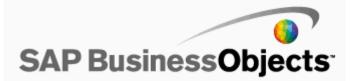

## **Description:**

Scheduling a migrated report in a recurrence pattern (daily/weekly/monthly) sets the default Start Date back to the original system report creation date instead of the present date.

#### New Behavior:

This problem is resolved.

### ADAPT01173056

#### **Description:**

Because of licensing issues with Oracle drivers in Crystal Reports 2008,I the following error message may appear: "The Data Direct product you are attempting to access has been provided to you by Crystal Decisions (or Business Objects) for exclusive use with Crystal Decisions (or Business Objects). You are not licensed to use this product with any application other than Crystal Decisions (or Business Objects)".

The cause of the problem is that, when installing DataDirect ODBC drivers version 5.3 for Crystal Reports 2008, the IVCR.LIC license file fails to be updated if the ODBC drivers version 5.1 is already installed. In that event, the ODBC drivers version 5.3 are unusable.

#### New Behavior:

This problem is resolved.

## ADAPT01173279

### **Description:**

When a Web Intelligence document is opened in Interactive mode, the minimum value of the Y axis of vertical line charts cannot be set if the Show Y Axis option is unchecked.

### New Behavior:

This problem is resolved.

## ADAPT01173337

### **Description:**

When users apply Nofilter() to a Rank within a section, Desktop Intelligence returns a correct result but Web Intelligence returns an incorrect result.

#### New Behavior:

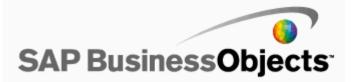

Additional cross-site scripting vulnerabilities have been found in InfoView URLs.

### New Behavior:

This problem is resolved.

## ADAPT01174993

### **Description:**

When creating a connection with the New Connection wizard, Universe Designer fails to automatically retrieve the data source name.

## New Behavior:

This problem is resolved.

## ADAPT01175979

### **Description:**

When binding an Excel cell range to a prompt in Live Office, data in the cell is overwritten by a prompt List Of Values (LOV) value.

This problem happens to constant data, formula data, and any other data in the Excel cell.

### New Behavior:

This problem is resolved.

To solve the problem, an option has been added named "Append parameter list to the dropdown of the binding cell". When this option is disabled (cleared and not selected), data is no longer overwritten by prompt LOV values.

## Known Limitations:

If the new option "Append parameter list to the dropdown of the binding cell" is enabled, later disabling this option after the cell data has been overwritten by LOV values will fail to restore the original cell data. This is by design.

### ADAPT01176222

### **Description:**

Web Intelligence reports may freeze when opened in Modify mode and minimized immediately before the prompt window appears.

This problem happens the option Refresh on Open is enabled.

### New Behavior:

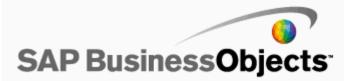

When Desktop Intelligence on Unix/Linux is upgraded to FP 4.2, the job server becomes unavailable.

#### New Behavior:

This problem is resolved.

# ADAPT01176776

#### **Description:**

When users export Business Element objects to a Business Intelligence Archives (BIAR) file that contains filters on String fields, the filter values become "0".

This problem happens in the Import wizard. The cause of the problem is that the XSD describes the filter values as double values, so the BIAR engine converts all non-double values to 0.0.

#### New Behavior:

This problem is resolved.

# ADAPT01177040

#### **Description:**

In InfoView, when an instance of a Web Intelligence document is scheduled to a particular time in the future the instance fails to run.

The status of the instance remains as Pending.

#### New Behavior:

This problem is resolved.

### ADAPT01177108

### **Description:**

Auditing timestamps are incorrect after they do a failiover to a Central Management Server (CMS) located in another timezone.

This is a problem for users who have a business requirement to keep servers set to their respective local timezones.

#### New Behavior:

This problem is resolved.

## ADAPT01178083

### **Description:**

When users attempt to refresh a Desktop Intelligence report, the prompts take a long time to appear even though no Lists of Values (LOVs) are associated with the universe.

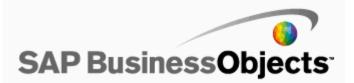

### New Behavior:

This problem is resolved.

## ADAPT01178494

### **Description:**

When logging in to InfoView, where four Central Management Servers (CMS) are run in a cluster, the following error message appears: "Unable to find servers in CMS <name> and cluster with kind CMS and extra criteria null."

### New Behavior:

This problem is resolved.

## ADAPT01178591

### **Description:**

When users attempt to define the date format as dd/mm/yyyy at the universe level, incorrect date format is displayed in Pareto analytics.

### New Behavior:

This problem is resolved.

# ADAPT01178983

#### **Description:**

In Desktop Intelligence, when running a report that uses Free Hand SQL, and an @Prompt where a prompt value selects multiple columns, the following error message may appear: "SQL Sentence Error: (DA0005)".

#### New Behavior:

This problem is resolved.

## ADAPT01179533

### **Description:**

Desktop Intelligence terminates unexpectedly, when a user clicks "View SQL" button in the query panel that has predefined conditions and derived tables.

#### New Behavior:

The problem is resolved.

## ADAPT01180740

### **Description:**

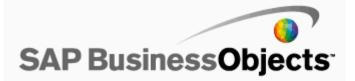

Drilling down in the .NET web forms viewer, on either the group header or group tree, fails when the name for the group header contains an apostrophe.

## New Behavior:

This problem is resolved.

## ADAPT01180876

#### **Description:**

Crystal Reports cannot login using AD authentication. This was because sm\*.dll files were not getting installed with our service pack installers

## New Behavior:

This problem is resolved. Crystal Reports users can now login with AD authentication.

## ADAPT01181619

#### **Description:**

When the name of a user account contains an apostrophe ('), the account runs into connection errors in Crystal Reports.

#### New Behavior:

This problem is resolved.

## ADAPT01181728

### **Description:**

If the select clause is used in the self join of a universe, then the SQL in the Web Intelligence document is displayed incorrectly.

#### New Behavior:

This problem is resolved.

#### ADAPT01181809

### **Description:**

Web Intelligence/Desktop Intelligence: When you are scheduling a report, if you click the "Cancel" button in the "Prompts" dialog, a script error appears.

### New Behavior:

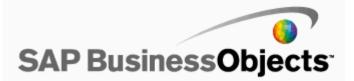

If @variable('DOCNAME') is used in a Desktop Intelligence report, a #MULTIVALUE or #Unknown error occurs when users attempt to refresh or schedule the report.

### New Behavior:

This problem is resolved.

## ADAPT01182297

#### **Description:**

The Microsoft Visual Basic 6 Viewer fails to highlight group objects in the group tree when users navigate the tree.

## New Behavior:

This problem is resolved.

## ADAPT01183833

#### **Description:**

With Teradata-based universes, when you try to apply access restrictions on a column, it is not possible to list more than 10000 rows.

#### New Behavior:

This problem is solved.

### Known Limitations:

Please follow the below steps to view more than 10000 values.

- 1) Log into Designer
- 2) Open an existing Universe which consists of columns having values more than 20,000.
- 3) In designer click on Tools/Manage Security/Manage Access Restrictions
- 4) Click on create new restriction
- 5) Click on the Rows tab.
- 6) Click Add on the Edit Restriction window and Select the Table Name.
- 7) Click on Where Clause button to see the Table and Columns
- 8) Right-click on the column name to display the list of values.
- 9) Check the checkbox All Values.

10) It displays all rows

### ADAPT01184061

## **Description:**

In Desktop Intelligence, actions that are scheduled to be run from the After Refresh event fail to be run.

### New Behavior:

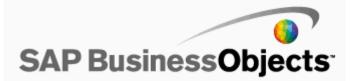

### **Description:**

When users attempt to launch a Desktop Intelligence document from Infoview, IIS occasionally becomes unavailable because a message box pops up inside IIS.

#### New Behavior:

The message box pops up in response to an exception thrown by a superfluous call to Response.flush in WSTKBridge.asp. This call is now made when required.

# ADAPT01184704

#### **Description:**

When users attempt to create a Web Intelligence report with a subquery in the condition object, the table name of the subquery appears incorrectly in the From clause of the main query.

### New Behavior:

This problem is resolved.

### ADAPT01184806

### **Description:**

When viewing a crystal report and just before the activeX viewer displays the report, Internet Explorer crashes.

### New Behavior:

This problem is fixed

# ADAPT01184972

## **Description:**

Column values are duplicated when creating a Crystal report that is based off a universe that contains unlinked tables whose columns share the same names, but the names use different case (for example "Sales" and "sales").

## New Behavior:

This problem is resolved.

## ADAPT01186095

## **Description:**

When viewing a successful instance of a Crystal report that is based on a universe, the following error message appears: "Refresh on this report instance has been disabled, it is opened for view only. For more information, please contact your Business Objects Enterprise/Reports Administrator."

#### New Behavior:

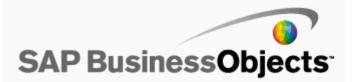

This problem is resolved.

## ADAPT01186208

#### **Description:**

In both InfoView and Crystal Reports, data in Chinese is displayed as question marks ("??") after a report is exported to plain text.

#### New Behavior:

This problem is resolved.

To enable this fix, users must add a registry key on the BusinessObjects Enterprise XI Release 3.0 server: [HKEY\_LOCAL\_MACHINE\SOFTWARE\Business Objects\Suite 12.0\Crystal Reports\Export\Text] "UseUTF8Encoding"=dword:00000001

## ADAPT01186383

### **Description:**

In the Report Designer Component (RDC), if users click the Print button on the Viewer toolbar a second time before the first print job is complete, the application terminates unexpectedly.

This problem happens in the Crystal ActiveX Viewer.

### New Behavior:

This problem is resolved.

To solve the problem, when the Print button is clicked a second time while the document is still in the print queue, the second click is ignored.

## ADAPT01188516

## **Description:**

Users connected to Business Objects through the Websphere Portal Integration Kit (PIK) are randomly losing their session due to a timeout.

### New Behavior:

This problem is resolved.

## ADAPT01189095

## **Description:**

In Live Office, the Objects list may fail to display the list of objects.

The Objects list is opened from the Gotoobjects option.

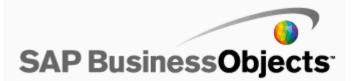

### New Behavior:

This problem is resolved.

# ADAPT01189185

### **Description:**

When users navigate through a Web Intelligence document, the Web Intelligence Report Server becomes unavailable.

The cause of the problem is that an access violation occurs when a position in an array that is out of bounds is referenced.

#### New Behavior:

This problem is resolved.

To solve the problem, the size of the array has been redefined.

## ADAPT01189588

### **Description:**

After configuring the Universe with ANSI92, the Web Intelligence report should generate SQL with filters in the FROM clause. The same query should generates the same SQL in Web Intelligence report and Desktop Intelligence report.

# New Behavior:

This problem is resolved.

# ADAPT01189891

#### **Description:**

With Web Intelligence documents, the Netezza ODBC connection fails after applying BusinessObjects Enterprise XIR2 SP5

#### New Behavior:

This problem is resolved.

## Known Limitations:

None

### ADAPT01190180

### **Description:**

When you use the Designer SDK to run the openFromEnterprise method for a universe that has a linked universe located in a different folder from the parent universe, you get the following exception:Cannot open the file due to an unknown error. (FRM0007).

### New Behavior:

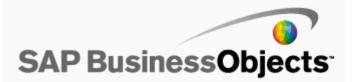

## **Description:**

When a Report Designer Component (RDC) merge module is created, it fails and an error message appears.

This problem happens after BusinessObjects Enterprise XI Release 2 SP4 and SP5 have been installed on a system running Microsoft Windows.

#### New Behavior:

This problem is resolved.

## ADAPT01191245

### **Description:**

Saving a Desktop Intelligence document in InfoView causes a " GetLov Failed - Cannot load universe. (UNV0003)" error on the next refresh.

#### New Behavior:

This problem is resolved.

#### Known Limitations:

In some cases the following may be required:

Import the universe in designer. Check the objects the prompts are based on to see whether Associate a List of Values is checked or not for these objects. If not check this option and re-export the universe.

## ADAPT01191665

### **Description:**

InfoView is unable to sort instances by their run time after the owner of the instances is deleted from the system.

The cause of the problem is that, when the user account for the owner of an instance is deleted, the time stamp on the instances is updated.

### New Behavior:

This problem is resolved.

## ADAPT01191667

#### **Description:**

In Web Intelligence reports, a line break may appear in text in a cell when no line break is needed.

### New Behavior:

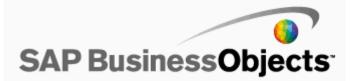

### **Description:**

Error: "Incompatible combination of Objects QP0004" when checking SQL with a few Deski reports based on a migrated universe.

#### New Behavior:

When you use Desktop Intelligence to open a universe that was migrated from BusinessObjects 5.x to BusinessObjects XIR2, and use the Query Panel to check the SQL of a report, an error occurs with the message "Incompatible combination of Objects QP0004".

To resolve the issue, add a new SQL generation parameter (PATH\_FINDER\_6x) in Designer:

- 1) In Universe Designer, open the universe.
- 2) Select File > Parameters.
- 3) In the parameter field of the "Parameters" dialog box, enter PATH\_FINDER\_6 and enter Yes as the value.
- 4) Save the universe and re-export it.

When the PATH\_FINDER\_6x parameter is set to Yes, the incompatibility detection during query generation in XIR2 behaves the same as in BusinessObjects 5.x.

### ADAPT01192818

#### **Description:**

Clicking Update in the LDAP tab of Authentication can result in the removal of a group\groups due to communication latency.

#### New Behavior:

Issue has been resolved

### ADAPT01193002

#### **Description:**

The Central Management Console (CMC) freezes while copying sub-folders from the CMC to a folder outside of the CMC.

### New Behavior:

This problem is resolved.

# ADAPT01194328

### **Description:**

When users attempt to apply an alerter on a column, the specified color for numbers fails to appear even though the All Color option in the alerter is set to default.

#### New Behavior:

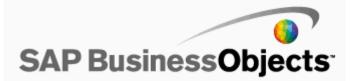

### **Description:**

Designer may display classes in a universe in an order that fails to match the order shown in the Java Report Panel.

This problem happens with universes that use linked universes.

### New Behavior:

This problem is resolved.

## ADAPT01195431

#### **Description:**

When reporting off Salesforce.com using the Salesforce.com 3.0 driver for Crystal Reports against tables, certain database fields are not displayed.

### New Behavior:

This problem is resolved.

### ADAPT01195668

#### **Description:**

When users attempt to view the pagination of a Web Intelligence document by using Viewer or when the document is exported to PDF, the pagination is displayed incorrectly and some data fails to appear.

## New Behavior:

This problem is solved.

## ADAPT01195780

#### **Description:**

In InfoView, when users attempt to refresh a Desktop Intelligence report with a prompt that displays the date in the d.M.yyyy or dd.MM.yyyy format, an error appears.

The following error message appears: "Invalid input (Error: RFC 00422) (Error INF)".

#### New Behavior:

This problem is resolved.

### ADAPT01196579

## **Description:**

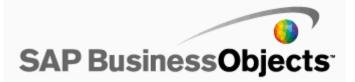

When opening the report in the Desktop Intelligence Designer and applying a rank to the slice and dice section, Designer terminates unexpectedly with an unhandled exception.

### New Behavior:

This problem is resolved.

## ADAPT01197667

#### **Description:**

When a table is reset, and it contains variance calculations for two measures, Desktop Intelligence freezes and eventually terminates unexpectedly.

### New Behavior:

This problem is resolved.

## ADAPT01198819

#### **Description:**

Internet Explorer freezes when a Quick filter is used in Web Intelligence.

#### New Behavior:

This problem is resolved.

## ADAPT01199346

## **Description:**

In InfoView, when users attempt to export a Web Intelligence document to PDF by using the "Save to my computer as" option, the exported PDF document shows a wrong page break.

#### New Behavior:

The problem is resolved.

### ADAPT01199395

### **Description:**

When users attempt to modify a Web Intelligence report and then change the tabs, the Web Intelligence report server terminates unexpectedly.

The following error message appears: "Your Web Intelligence session has timed out. Logout and login again to InfoView. (Error:WIJ 77778)"

### New Behavior:

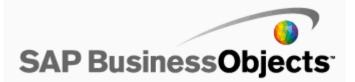

### **Description:**

When creating Audit tables on a system that uses French as the language locale and Sybase ASE 12.5 UTF8, fields that contain accented characters fail to be correctly rendered.

## New Behavior:

This problem is resolved.

## ADAPT01201799

### **Description:**

User actions, such as browsing folder and opening report, performed within a web part in SharePoint portal 2007 increase the user's session count in BusinessObjects Enterprise.

### New Behavior:

This problem is resolved.

Users are advised to make the following changes in the web.config file:

1. Enable SessionState in web.config file by uncommenting the line <add name="Session"

type="System.Web.SessionState.SessionStateModule"/> and set EnableSessionState="true".

2. Set the Business Objects credential value to "True" in the <add key="BusinessObjects Enterprise Credential Prompt" value="False"/> command.

### ADAPT01202009

### **Description:**

When users attempt to navigate a Web Intelligence report that contains hierarchical prompts, the Web Intelligence application terminates unexpectedly.

## New Behavior:

This problem is resolved.

# ADAPT01202594

#### **Description:**

Users are not able to view alerts that are not linked to any category, even if the "Alerts not linked to any category" option is selected in the Alert Analytic.

#### New Behavior:

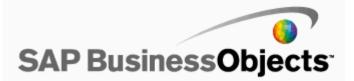

When scheduling a Desktop Intelligence Report job with a prompt value longer than 256 characters, an error message appears.

### New Behavior:

This problem is resolved.

To solve the problem, prompts can accept values of up to 65535 characters.

## ADAPT01203086

## **Description:**

When inserting a comment in an Excel file that has been exported from Crystal Reports Designer, Excel terminates unexpectedly.

#### New Behavior:

This problem is resolved.

## ADAPT01203798

### **Description:**

When users attempt to refresh a Desktop Intelligence report based on Sybase Stored Procedure in three-tier mode, the report fails to refresh.

#### New Behavior:

This problem is resolved.

# ADAPT01207006

### **Description:**

Using WebSphere 6.1 with BusinessObjects Enterprise XI Release 2, parameters may fail to be propagated from one report to another report.

The feature "Propagate" fails to propagate dynamic cascading parameter values to other Crystal reports within the object package that have the parameters of same type and name.

## New Behavior:

This problem is resolved.

## ADAPT01208235

### **Description:**

When users attempt the Teradata cancelRequest option, CloseInstance fails to return and CloseEvent monitoring terminates Web Intelligence server resulting in a core dump.

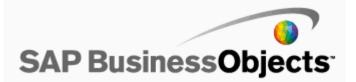

## New Behavior:

This problem is resolved.

To resolve this problem, the weblEventMaxTimeinSeconds has been increased 3 times. In addition, the CloseEvent thread will be released so as to avoid a resource leak.

# ADAPT01210024

### **Description:**

While rescheduling Crystal Reports documents, users are unable to set new database credentials.

#### New Behavior:

This problem is resolved.

## ADAPT01210259

### **Description:**

When users select the "Show only Last x metric values" option in a goal span, the goal analytic continues to display all metric values that are shown to the end of the goal span.

#### New Behavior:

This problem is resolved.

## ADAPT01210415

## **Description:**

When saving a Web Intelligence report to PDF, the formatting for crosstabs is incomplete.

#### New Behavior:

This problem is resolved.

## ADAPT01210616

### **Description:**

In Web Intelligence reports, the timestamp in the date prompt selected from the calendar displays the month in the space allocated for minute.

### New Behavior:

This problem is resolved.

### ADAPT01211089

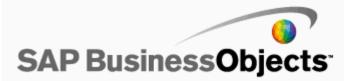

Objects may be absent from the objects lists in Live Office documents that have been created from universe queries.

### New Behavior:

This problem is resolved.

# ADAPT01211202

### **Description:**

When certain variables are used in reports, the Desktop Intelligence Report server terminates unexpectedly.

#### New Behavior:

This problem is resolved.

# ADAPT01211759

## **Description:**

When viewing specific Desktop Intelligence reports, or scheduling them through a job server, the fcproc.exe or Job Server Child process may consume 100% of the machine's CPU.

### New Behavior:

This problem is resolved.

# ADAPT01212112

#### **Description:**

When viewing a Web Intelligence document using the Central Management Console (CMC) in Secure Socket Layer (SSL) mode, users are prompted for mixed content.

#### New Behavior:

This problem is resolved.

### ADAPT01212587

### **Description:**

When users attempt to run a Web Intelligence report that contain self joins in ANSI92 mode, the SQL query generated is incorrect.

### New Behavior:

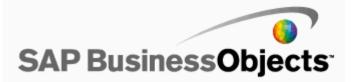

When a Web Intelligence document that contains images is converted to PDF format, the PDF fails to be optimized, which results in the file size of the PDF being much larger than when optimized.

### New Behavior:

This problem is resolved.

# ADAPT01214275

### **Description:**

In Desktop Intelligence, blank pages are added to the report when the option "Row by Row Auto Fit" is enabled.

### New Behavior:

This problem is resolved.

## ADAPT01215183

#### **Description:**

After a user session expires, the Web Service WSDL fails to return data.

### New Behavior:

This problem is resolved.

# ADAPT01215492

## **Description:**

When users attempt to save a Web Intelligence document by using the Java query panel and Firefox browser, an error message appears.

#### New Behavior:

This problem is resolved.

## ADAPT01215583

### **Description:**

In Desktop Intelligence, when users define a User Object as a detail object, the associated dimensions list fails to be entirely displayed due to the field size limitation.

#### New Behavior:

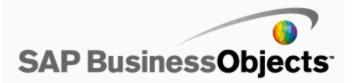

### **Description:**

An OLAPI report is exported to Excel (Office 2002 SP2) from Business Objects XI InfoView. Opening the resulting Excel file results in an error.

#### New Behavior:

This problem is fixed. The exported file opens correctly.

## ADAPT01217532

### **Description:**

A database login prompt dialog box appears when users export Crystal reports to Comma Separated Values (CSV) format in Standard Mode.

#### New Behavior:

This problem is resolved.

# ADAPT01218227

### **Description:**

When users attempt to save or view a Web Intelligence report in Excel, the borders for stacked bar graphs are not displayed.

#### New Behavior:

This problem is resolved.

## ADAPT01218364

### **Description:**

When changing the location of a stored procedure using the Report Designer Component, a misleading error message is displayed: "The Table 'xyz' could not be found."

#### New Behavior:

This problem is resolved.

To solve the problem, the message has been removed.

# ADAPT01218809

#### **Description:**

When users attempt to save a Desktop Intelligence document to a folder that they do not have access to, the boe\_fcprocd terminates unexpectedly.

### New Behavior:

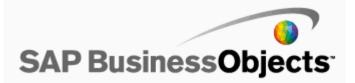

This problem is resolved.

When users attempt to save the document to a folder that they do not have access to, they get an error message stating that they do not have the right to add objects to that folder.

## ADAPT01220551

#### **Description:**

The hierarchy may be lost in a Web Intelligence report displayed in InfoView if the hierarchy contains an object from a class on which overloads are applied.

#### New Behavior:

This problem is resolved.

### ADAPT01220654

### **Description:**

Web Intelligence crosstabs that contain sections fail to correctly calculate the values for the functions Count() or Average().

#### New Behavior:

This problem is resolved.

# ADAPT01221134

#### **Description:**

Desktop Intelligence terminates unexpectedly when the median function is used on a formula that has multiple measure objects.

#### New Behavior:

This problem is resolved.

### ADAPT01221135

#### **Description:**

When a Web Intelligence report that contains charts is saved as PDF, the resultant PDF file size is very large.

### New Behavior:

To solve this problem, change the resolution to 96 DPI in the webiviewer.properties file at the following location: "<ApplicationServer-Webapps>/businessobjects/enterprise115/desk toplaunch/WEB\_INF/classes/webiviewer.properties"

# ADAPT01221212

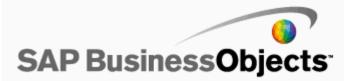

Web Intelligence reports that have an alphanumeric character, such as a colon, in their name cannot be saved.

#### New Behavior:

This problem is resolved

# ADAPT01221486

#### **Description:**

Floating numbers are truncated in Web Intelligence reports that are viewed on a system that is set to a non-English locale.

The numbers that appear after the comma are replaced with zeros.

#### New Behavior:

The problem is resolved.

## ADAPT01223681

#### **Description:**

When users convert a Desktop Intelligence report by using Report Conversion Tool, some data is lost.

## New Behavior:

This problem is resolved.

## ADAPT01223804

### **Description:**

When users insert a long cell in the report header of a Desktop Intelligence report, InfoView displays an empty space above the report header, and when a long cell and a table is inserted in the report header of a Desktop Intelligence report, InfoView displays a misalignment in the report header.

#### New Behavior:

This problem is resolved.

## ADAPT01224027

## **Description:**

When viewing a Crystal report, and passing a parameter value that uses an apostrophe character, a javascript error is thrown.

This problem happens when using openDocument.aspx.

### New Behavior:

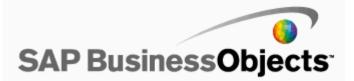

### **Description:**

After clicking "More on" for Help information about the Drill function, a "404 Error" message appears.

# New Behavior:

Updated in BusinessObjects XI R2 Service Pack 6 Release Notes under the Web Intelligence help content for drill function topic

## ADAPT01225552

### **Description:**

When a Desktop Intelligence document is refreshed intermittently in InfoView, the following error message may appear: "Opendocument(80004005)(Error:INF)".

After the error message appears, users are unable to open any Desktop Intelligence documents in InfoView.

### New Behavior:

This problem is resolved.

# ADAPT01225751

### **Description:**

When drilling on a successful instance of a Crystal report that has subreports in a hidden group header, a database error message appears.

#### New Behavior:

This problem is resolved.

## ADAPT01226161

### **Description:**

Alerters on Web Intelligence charts disappear once the report is viewed in Edit mode and saved.

## New Behavior:

This problem is resolved.

### ADAPT01226718

### **Description:**

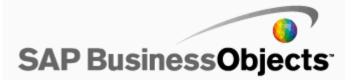

Radar graphs and the orientation of text in crosstab reports fail to be correctly rendered in InfoView when InfoView is run in DHTML and Advanced DHTML modes.

Colors in graphs fail to appear, and vertically aligned text is displayed horizontally.

### New Behavior:

This problem is resolved.

To enable this fix, add the following lines to the web.xml file in the locations listed here:

<context-param>

<param-name>crystal\_render\_transparency</param-name>
<param-value>true</param-value>
</context-param>

When <param-value> is set to "false", this fix is disabled.

InfoView:

<Install Drive>\Program Files\Business Objects\Tomcat\webapps\businessobjects\enterprise115\desktoplaunch\WEB-INF\web.xml

Central Management Console (CMC):

<Install Drive>\Program Files\Business Objects\Tomcat\webapps\businessobjects\WEB-INF\web.xml

#### Known Limitations:

NOTE: Although this issue is resolved in Internet Explorer 6 SP3, some charts may fail to be rendered properly IE6 SP1 or SP2 due to some limitation in Internet Explorer.

#### ADAPT01227346

#### **Description:**

If a worksheet is protected, the user isl not able to do any modification even if the selected cells are not locked.

#### New Behavior:

This problem is resolved.

# ADAPT01227921

### **Description:**

Report alerts fail to work when a numeric value is represented with the percent symbol (%) instead of a decimal point. For example, a report alert will fail if the number is written as 20%. However, the report alert will succeed if the number is written as 0.20.

#### New Behavior:

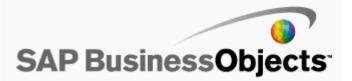

The function description in Web Intelligence formula editor for the character function in BusinessObjects XIR2 should be "Wandelt eine Zeichenfolge in GroBbuchstaben um" instead of "Wandelt eine Zeichenfolge in Kleinbuchstaben um".

### New Behavior:

This problem is resolved.

## ADAPT01229112

### **Description:**

When users create an SAP connection to SAP BW server by using the message server and then attempt to edit that connection, the system incorrectly loads information from the saplogon.ini into the application server text field automatically.

#### New Behavior:

This problem is resolved.

## ADAPT01229620

#### **Description:**

In Chinese (PRC) Java InfoView, the calendar control returns "aaa-n-j 0:00:00" for the date type prompt.

### New Behavior:

This problem is resolved.

## ADAPT01230052

### **Description:**

Emails with attachments whose name contains non-ASCII characters may not display correctly in certain email clients such as Lotus Notes.

The cause of the problem is that the UTF-8 index fails to be added to the attachment name in the MIME header for the mail client to use for decoding.

#### New Behavior:

This problem is resolved.

## ADAPT01230637

### **Description:**

Crystal Reports runs SQL statements twice when reporting against an XML data source.

### New Behavior:

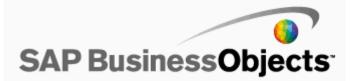

### **Description:**

Desktop Intelligence reports show incorrect results for Data Provider variables.

### New Behavior:

This problem is resolved.

## ADAPT01231603

#### **Description:**

Users are unable to import big files in Set Analysis.

## New Behavior:

This problem is resolved.

# ADAPT01231765

#### **Description:**

In InfoView, when users set the interface locale to "French" and a format locale that has a date format such as jj.MM.aaaa, the date format in the calendar and in the requested prompt is not displayed properly.

#### New Behavior:

This problem is resolved.

The date format "jj.MM.aaaa HH.mm.ss" has been changed to "dd.MM.yyyy HH:mm:ss" since "jj.MM.aaaa HH.mm.ss" format cannot be used because of code limitations.

#### Known Limitations:

The date format text is not displayed as per the locale.

# ADAPT01232565

### **Description:**

If @variable('DOCNAME') is used in prompts in Web Intelligence documents, expected results are not returned.

#### New Behavior:

This problem is resolved.

## ADAPT01232611

### **Description:**

Formulas may give incorrect results in Web Intelligence reports that have been converted from Desktop Intelligence reports with the Report Conversion Tool.

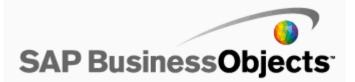

### New Behavior:

This problem is resolved.

## ADAPT01232664

### **Description:**

The Web Intelligence Load Balancer does not consider memory consumption while assigning new requests. As a result, the Load Balancer may assign a new request to a server whose memory consumption has already reached the MemHighMark even when other servers are free.

#### New Behavior:

The problem is resolved.

The Web Intelligence server now rejects new connection requests when memory consumption reaches the MemHighMark.

## ADAPT01233029

#### **Description:**

In .Net InfoView, when users modify an object or report property that uses a category, categories currently and previously assigned are lost.

### New Behavior:

This problem is resolved.

## ADAPT01233040

#### **Description:**

When users attempt to open a Web Intelligence document PDF instance by using the sIntance=Param in OpenDocument URL, the document instance fails to open.

### New Behavior:

This problem is resolved.

### ADAPT01233231

### **Description:**

When reporting off a Salesforce.com stored procedure in Crystal Reports that contains a Text Area Long 32000 field, or a string memo field, the data is truncated to 256 characters.

The cause of the problem is that the field is read as a string 256 field.

### New Behavior:

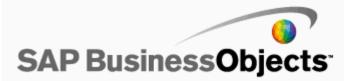

### Known Limitations:

For this fix to work, the string datatypes for SFDC reports based off stored procedures cannot be the same as the string datatypes for SFDC reports based off tables. Also, for memo data, the value is truncated to 32000 if the value is longer than 32000.

### ADAPT01233453

#### **Description:**

When using Tomcat on Solaris 9 and 10, if a user, other than the Administrator, modifies the user preferences in the Central Management Console, Tomcat terminates unexpectedly.

### New Behavior:

This problem is resolved.

## ADAPT01233576

#### **Description:**

When a Java application that uses the BusinessObjects RAS SDK, and makes a call to the method reportAppFactory.openDocument, the application freezes.

#### New Behavior:

This problem is resolved.

## ADAPT01233905

#### **Description:**

Web Intelligence reports fail to display data on the report tabs when the option "Extend Merged Dimension Values" is enabled.

#### New Behavior:

This problem is resolved.

### ADAPT01233938

### **Description:**

The error message "Data type mismatch" appears when users create a Crystal report that uses a date command on a Teradata database.

#### New Behavior:

This problem is resolved.

# ADAPT01234219

**Description:** 

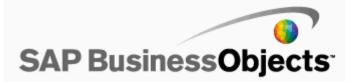

Links in .NET InfoView to data that contains an apostrophe cause an error message, and the page fails to open.

### New Behavior:

This problem is resolved.

# ADAPT01234270

## **Description:**

After installing SP5, when users attempt to cancel a query and select the "Show partial result" option, the Java Report Panel becomes unavailable.

#### New Behavior:

This problem is resolved.

### ADAPT01234528

### **Description:**

Some of the default color palettes in Microsoft Excel are missing in Desktop Intelligence reports that are saved to Excel format.

#### New Behavior:

This problem is resolved.

## ADAPT01240617

## **Description:**

When users attempt to select analytics from the Inbox, the analytics fail to display properly in the dashboard. This happens when there are thousands of users.

#### New Behavior:

This problem is resolved.

### ADAPT01240878

### **Description:**

In InfoView, when users attempt to refresh Desktop Intelligence reports that are created by using personal data file excel as a datasource stored in a mapped drive, an error appears. To workaround this issue, users are recommended to use the UNC path.

#### New Behavior:

This issue has been updated in the BusinessObjects XI R2 Service Pack 6 Release Notes topic: Mapped drive is not recognized by the Central Management Server.

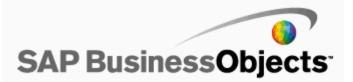

### **Description:**

After the search feature is used, the pagination is lost for List of Values (LOV) in the Java Report Panel.

#### New Behavior:

This problem is resolved.

### ADAPT01241559

### **Description:**

The name of the column or row is not displayed with same format as in the voyager workspace when you try to Export the workspace to Excel with members on the crosstab displayed in Name:Caption mode.

## New Behavior:

This problem is resolved. The names are displayed with the correct format.

## ADAPT01241830

#### **Description:**

A cross-site scripting vulnerability exists in certain URLs.

For example, URLs formed as follows may pose a security issue:: https://<server>:<port>/businessobjects/enterprise115/adminlaunch/onePageServerAdministration/default.jsp.

#### New Behavior:

This problem is resolved.

# ADAPT01241848

### **Description:**

Unable to open Voyager Workspace after saving it when a page with a calculation has been deleted.

The following error message appears: "An error occurred while restoring the workspace. Please contact your administrator (VYC00007)".

#### New Behavior:

This problem is resolved.

## ADAPT01242694

### **Description:**

When you create a connection for SQLServer 2008, the ODBC Driver is present, but the OLEDB Driver is missing

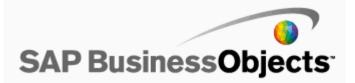

## New Behavior:

This problem is resolved. The SQL Server 2008 OLEDB driver is available.

## ADAPT01243330

### **Description:**

When the job server default credentials are left blank, users can elevate their security access to access/override Operative Systems files.

#### New Behavior:

When the job server default credentials are specified (not blank), a user who tries to schedule a job and chooses to override the job server defaults has two options with two results:

-1) They can specify explicit credentials. The job will run with those credentials. This is existing behaviour.

2) They can leave the credentials blank. The job will run with the job server default credentials. This is new behaviour. Previously, if the user specified blank credentials, the job would run with the server account credentials potentially allowing the user to elevate their security access. If the BOE administrator wants to maintain this older behaviour, they can leave the default credentials blank. Otherwise, they can specify the credentials of a limited access account. This prevents a user from elevating their access beyond the limited access account without specifying an explicit username and password. **Known Limitations:** 

Be aware that when the job server default credentials are blank, the job server will run under the server account.

## ADAPT01243604

### **Description:**

Cross-site scripting vulenerabilities appear when the following URL construction is audited with IBM Rational AppScan: http://<server>:<port>/businessobjects/enterprise115/desktoplaunch/InfoView/logon/chgpwd.object

#### New Behavior:

This problem is resolved.

### ADAPT01243779

### **Description:**

In Enterprise Performance Management, when users attempt to view the schedule history of a metric, the History dialog box displays the history of all the scheduled tasks.

#### New Behavior:

This problem is resolved.

#### ADAPT01243940

### **Description:**

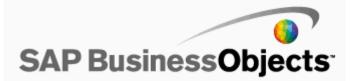

In Designer, when editing a universe with property ANSI92 set to "Yes", the SQL generated by joins is incorrect because it includes an unnecessary extra paranthesis. When the extra parathesis is removed, the query runs correctly.

#### New Behavior:

The problem is resolved.

# ADAPT01244028

#### **Description:**

The names of Desktop Intelligence reports are truncated when the report is saved to PDF.

#### New Behavior:

This problem is resolved.

### ADAPT01245264

### **Description:**

English letters and numbers are right-aligned instead of left-aligned in Crystal reports that use a mix of Hebrew and English and are viewed in the DHTML based viewers.

### New Behavior:

This problem is resolved.

## ADAPT01246925

## **Description:**

When switching to draft mode, Desktop Intelligence documents take comparably long time to open. This happens on all Desktop Intelligence documents.

#### New Behavior:

This problem is resolved.

### ADAPT01247864

### **Description:**

The Web Intelligence process becomes unavailable when the memory consumption reaches 1.8GB.

#### New Behavior:

This problem is resolved.

To solve the problem, the Web Intelligence server stops running jobs when its memory usage is higher than the MemMaxMark value. The server resumes accepting new jobs when its memory usage is lower than the value assigned to MemHighMark.

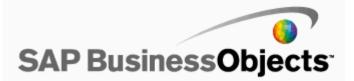

### **Description:**

In a Web Intelligence report, when the option Implicit sort is checked and cleared, the implicit sort fails to take effect.

This problem happens with reports that have been converted from Desktop Intelligence to Web Intelligence format.

#### New Behavior:

This problem is resolved.

## ADAPT01248441

## **Description:**

## New Behavior:

This problem is resolved.

# ADAPT01250244

# **Description:**

Reports scheduled to SMTP servers that do not listen on the default port 25 may fail, and then the following error message appears: "SMTP\_E\_TCPSOCKET\_OPEN(2)".

The problem is caused by the internal implementation of the SMTP plug-in, which has a default port value set to 25.

#### New Behavior:

This problem is resolved.

### ADAPT01251661

### **Description:**

"An error has occurred: null" appears when opening any Crystal Report in Firefox

### New Behavior:

The issue is resolved. Crystal Reports can now be opened in Firefox

# ADAPT01252092

### **Description:**

In Enterprise Performance Management, when there are a large number of info objects in a dashboard, the Corporate list fails to appear.

## New Behavior:

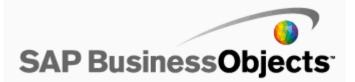

This problem is resolved.

### Known Limitations:

It takes around 6 minutes for the Corporate list to appear when there are a large number of info objects in the dashboard.

## ADAPT01252604

### **Description:**

When saving a formula as a variable, an error message appears.

#### New Behavior:

This problem is resolved.

## ADAPT01253829

### **Description:**

When there are two custom hierarchies, drilling between them fails in HTML view; however, it works fine with Java Report Panel.

### New Behavior:

This problem is resolved

### ADAPT01255397

#### **Description:**

Intermittently scheduled jobs based off file events fail to run, even though the file event has been triggered.

### New Behavior:

This problem is resolved.

# ADAPT01255720

## **Description:**

The break function in Web Intelligence reports fails to correctly display the same ranking shown in Desktop Intelligence reports.

#### New Behavior:

This problem is resolved.

## ADAPT01256856

### **Description:**

In BusinessObjects XI R2 TChinese InfoView, Web Intelligence fails to return the API's name when a WIS30270 error appears.

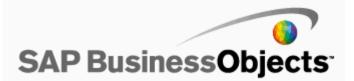

### New Behavior:

This problem is resolved.

# ADAPT01257250

### **Description:**

Scheduled web Intelligence documents fail to run, and the following error message appears: "File not found".

### New Behavior:

This problem is resolved.

# ADAPT01257610

#### **Description:**

In Live Office, when "Refresh" is clicked for a particular prompt, all prompts are refreshed.

#### New Behavior:

This problem is resolved. When "Refresh" is clicked for a particular prompt, only the values for that prompt are refreshed.

# ADAPT01257751

### **Description:**

If users fail to enter any values for either range parameters at the prompting page, after users click OK the Crystal Reports Designer fails to subsequently display a warning message requesting users to enter a value.

#### New Behavior:

This problem is resolved.

# ADAPT01257873

## **Description:**

While scheduling a Crystal report to an unmanaged machine, the report may fail, and then the following error message appears: "login error.CrystalEnterprise.DiskUnmanaged: Logon failure: unknown user name or bad password."

The cause of the problem is that the password in the destination field is fails to be retained after the user selects other options such as Format and Print Settings.

## New Behavior:

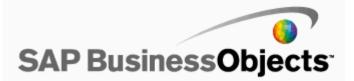

The Crystal Reports RDC merge modules contain localized resource files with random Component IDs at each patch level. To allow upgrading/patching an installed SP5 version, these Component IDs need to be static when building an installation using the merge modules.

#### New Behavior:

The Component IDs of localized resource files have been made static and match SP5 RTM IDs. (SP5 RTM = No Fixpacks applied).

## ADAPT01258625

# **Description:**

In Web Intelligence reports Data is truncated if a report is created from a universe with the SQL Server 2005 OLEDB connection, and if the datatype of the column is a unique identifier.

#### New Behavior:

This problem is resolved.

# ADAPT01259070

#### **Description:**

When a linked universe is created using a universe and its duplicate, duplicate classes and objects are deleted from the linked universe. When a report, (either Desktop Intelligence or Web Intelligence) is created, the SQL Query has two WHERE conditions in it.

## New Behavior:

This problem is solved. The SQL is correctly generated.

# ADAPT01260327

# **Description:**

When exporting to PDF a report that contains an On-Demand subreport, only the first line of the "On-demand Subreport Caption" is exported.

### New Behavior:

This problem is resolved.

### ADAPT01260814

#### **Description:**

When reports are opened in InfoView, they are displayed behind the InfoView browser window instead of in front.

#### New Behavior:

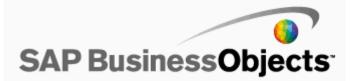

# ADAPT01261008

## **Description:**

While drilling through a query, the error message "partial results" appears.

## New Behavior:

This problem is resolved.

# ADAPT01262500

# **Description:**

Some Web Intelligence reports occasionally fail and the following error message appears: "File <filename>.wid not found on File Repository Server".

This error occurs because the Web Intelligence Job Server incorrectly looks for wid files inside the Output File Repository Server instead of the Input File Repository Server.

### New Behavior:

This problem is resolved.

#### ADAPT01263328

### **Description:**

Web Intelligence reports switch to structure mode when reports use a formula that has the Min () function with a Where clause.

# New Behavior:

This problem is resolved.

#### ADAPT01264418

## **Description:**

In Web Intelligence, when users attempt to use the 'DayNumberOfMonth()' function in a report, the report fails to display some data occasionally.

#### New Behavior:

This problem is resolved.

#### **Known Limitations:**

When users observe a difference in the data order in a report, they need to unselect the 'Extend merged dimension values' option under document properties.

Please refer to the XIR2 SP5 Release Notes topic 'Data in the table re-arranges after applying SP5 patch' on page 15.

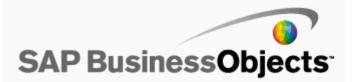

# ADAPT01264701

# **Description:**

The Publishing wizard rearranges the order of user credentials when the option "Publishing without modifying properties" is enabled.

# New Behavior:

This problem is resolved.

# ADAPT01265013

### **Description:**

In Desktop Intelligence, the string is displayed instead of the object key in the WHERE clause of a SQL query.

This problem happens when a row restriction is applied.

### New Behavior:

This problem is resolved.

# ADAPT01265719

## **Description:**

In Crystal reports that use the font Frutiger LT Com 45 Light, the letter "f" is converted to "fi" when the report is exported to PDF.

# New Behavior:

This problem is resolved.

# ADAPT01267543

# **Description:**

The Prompting page in Crystal Reports has no Cancel button or Close button.

### New Behavior:

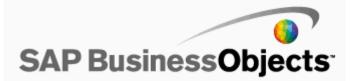

This problem is resolved.

The workflow for this fix operates as follows:

1. If a user clicks the Cancel or Close button on the Prompting page, a warning message appears: "Additional parameter values are needed before this report can be saved or viewed with data. Click 'OK' to enter the missing values or 'Cancel' to proceed without data." If the user clicks OK, the prompting page appears again so that the user can enter the parameter value. If the user clicks Cancel or Close, the Preview tab closes.

2. If a user tries to save the report with saved data but without a parameter value set, a warning message appears: "Additional parameter values are needed before this report can be saved or viewed with data. Click 'OK' to enter the missing values or 'Cancel' to proceed without data." If the user clicks OK, the prompting page appears again so that the user can enter the parameter value. If the user clicks Cancel or Close, the report will not be saved.

# ADAPT01268392

# **Description:**

SQL Query generated in a Desktop Intelligence three-tier is different to that generated in a Desktop Intelligence two-tier.

#### New Behavior:

This problem is resolved.

# ADAPT01268517

### **Description:**

Scheduling a Desktop Intelligence report causes the Desktop Intelligence Job server child process to terminate unexpectedly, and then the following error message appears: "Object failed to run due to an error while processing on the Job Server."

A core dump is then generated in the path <BusinessObjects Enterprise XI Installation Directory>/BusinessObjects Enterprise 115/hpux\_pa-risc/.

#### New Behavior:

This problem is resolved.

# ADAPT01270631

#### **Description:**

When users attempt to open a successfully run Web Intelligence report instance, the report instance is slower to open than the report itself.

#### New Behavior:

This problem is resolved.

### ADAPT01271924

**Description:** 

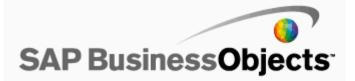

In InfoView, when refreshing a Desktop Intelligence report with a prompt that contains a Russian date (dd.MM.yyyy), an error "(Error: INF)" occurs.

## New Behavior:

This problem is resolved.

# ADAPT01272159

### **Description:**

Scheduling a Desktop Intelligence report fails with the Business Intelligence platform Web Services SDK.

The problem happens when the report contains a prompt that is both "in-list" and can accept multiple values.

#### New Behavior:

This problem is resolved.

## ADAPT01272385

## **Description:**

Connection "DB Oracle 8.1" does not appear in the list of supported products, but it appears in the list of Universe Designer connections.

## New Behavior:

This problem is resolved. The connection is no longer available with Designer.

# ADAPT01273291

### **Description:**

In Crystal Reports XI Release 2, report margins are incorrect when a report is printed from the Crystal Reports Designer Print dialog box.

This problem happens with reports that were created in an earlier version of Crystal Reports.

#### New Behavior:

This problem is resolved.

To solve the problem, users can create the following registry key: HKEY\_LOCAL\_MACHINE\SOFTWARE\Business Objects\Suite 11.5\Crystal Reports\DesignerOptions "NotRespectPrinterMinimalMarginsInPageSetupDialog"="1"

Set the key value to 1 to ensure the Print dialog box does not respect the limitation of report page margin for the printer. Set the key value to 0 to have the Print dialog box respect the limitation of report page margin for the printer.

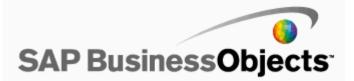

An InfoStore query that is written to return a property from a specific InfoObject property bag will instead return the property from all InfoObject property bags.

For example, the query "SELECT si\_id FROM ci\_infoobjects where SI\_SCHEDULEINFO.SI\_MACHINECHOICE = 2" returns all instances instead of only those made to schedule only on the servergroup specified in the query.

## New Behavior:

This problem is resolved.

# ADAPT01273996

# **Description:**

When users attempt to select the result of a prompt for a Desktop Intelligence report that has a Null Value in the database and uses this Null Value in another query that is based on a previous query, no proper error message is shown.

#### New Behavior:

This problem is resolved.

# ADAPT01274784

# **Description:**

In Enterprise Performance Management, the latest instance of the Desktop Intelligence report is not displayed in the dashboard.

#### New Behavior:

This problem is resolved.

# ADAPT01274798

## **Description:**

Folders with ('s) in their name (for example: Folder's) do not expand in Dashboard Builder.

### New Behavior:

Issue is resolved

# ADAPT01275498

### **Description:**

When MAX() is used in a Web Intelligence report, the report header becomes blank.

# New Behavior:

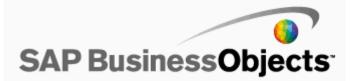

# ADAPT01276193

## **Description:**

When a user schedules a document to an FTP site that has carriage returns or line feeds in the banner, the FTP will fail with the message: "connection error. CrystalEnterprise.Ftp: Received an invalid FTP reply message."

#### New Behavior:

This problem is resolved.

## ADAPT01277192

### **Description:**

The value given to the universe option "Limit execution time" fails to be applied to Crystal reports run on that unverse.

### New Behavior:

The problem is resolved.

#### Known Limitations:

To enable this fix, after the universe option "Limit execution time" has been modified, users must open the Crystal report and re-save it.

# ADAPT01277763

### **Description:**

Incorrect parameter values are returned by the "count" function in a Web Intelligence report that uses a measure on an "If then else" formula for a cube that has duplicate rows.

#### New Behavior:

This problem is resolved.

### ADAPT01280700

### **Description:**

In a Teradata-based Universe, when the SQL parameter settings "Distinct\_Values"= Groupby and "Ansi92"=Yes, when a custom LOV is created with a custom sort (ORDER BY) object that is not listed in the Select Clause, the SQL generated does not include the ORDER BY object in the GROUP BY clause. An error message is returned.

### New Behavior:

This problem is resolved. The GROUP BY clause includes the ORDER BY Object.

# ADAPT01281403

# **Description:**

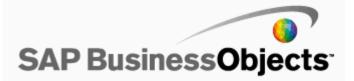

The data returned from a query that is run in Business Warehouse fails to match the data that the same query returns when run in a Web Intelligence document.

### New Behavior:

This problem is resolved.

# ADAPT01282551

### **Description:**

In Enterprise Performance Management, users are unable to edit the name of Viewer Analytic in a dashboard.

#### New Behavior:

This problem is resolved.

## ADAPT01283294

### **Description:**

In Set Analysis thin client, numeric values are incorrectly displayed if the values are like nnnnn.nn or nnnnnn.nn.

#### New Behavior:

This problem is resolved.

# ADAPT01285561

#### **Description:**

When users refresh reports that contain stored procedure with "datetime" parameters, the following error message appears, and data fails to be retrieved: "ADO Error Code: 0x80040e14 Source: Microsoft SQL Server Native Client 10.0 Description: Incorrect syntax near the keyword 'CONVERT'. SQL State: 42000 Native Error: 156".

This problem happens when using OLE DB, connected to Microsoft SQLServer 2008. The cause of the problem is that SQL statements are generated incorrectly.

# New Behavior:

This problem is resolved.

# ADAPT01285935

#### **Description:**

In a .NET application, the parent report for a Desktop Intelligence report in InfoView may close and go into listing mode.

This problem happens when a user clicks a link in the report when the opendoc function "swindow" is set to "new", and InfoView is in PDF mode.

#### New Behavior:

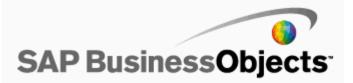

This problem is resolved.

To solve the problem, instead of closing the parent report InfoView switches to HTML mode.

## ADAPT01286503

## **Description:**

When users select a value which starts with \* for one level of the Dynamic Cascading Parameter, the next level values filtered out are wrong.

### New Behavior:

The problem is solved.

## ADAPT01288962

### **Description:**

When advanced joins are used and the "All OBJECTS IN FROM" option is selected, an incorrect SQL is generated in Web Intelligence. However, the SQL generated in Desktop Intelligence is correct.

### New Behavior:

This problem is resolved.

# ADAPT01291442

#### **Description:**

Import Wizard fails to import BIAR files that contain more than 500 objects.

### New Behavior:

This limitation has been documented in the Jupiter SP6 Release Notes under the "Import Wizard fails to import large BIAR files" topic.

# ADAPT01291782

### **Description:**

An "INF" error message appears when users navigate between report tabs of a Desktop Intelligence multiple report document using the .NET OpenDocument URL contained in an iFrame.

This problem happens in the FireFox browser.

### New Behavior:

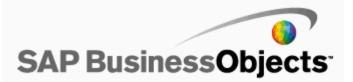

When users attempt to refresh a set with sampling in Set Analysis, an error appears.

#### New Behavior:

This problem is resolved.

# ADAPT01292679

### **Description:**

No error shows in Web Intelligence when the SAP NetWeaver BW data retrieving session terminates unexpectedly.

#### New Behavior:

This problem is resolved.

# ADAPT01294579

# **Description:**

When using the Web Services SDK to retrieve a failed instance of a report, the following error message appears: "An error occurred while attempting to create a response xml body. (Error: WBP 42026)."

This problem happens when the error message that describes the problem with the failed report instance contains special characters.

### New Behavior:

This problem is resolved.

## ADAPT01295286

# **Description:**

When using data in a table in a report as the data source for another table in the same report, the data fails to update if Dynamic Cascading Parameters (DCP) are used in the table.

### New Behavior:

The problem is resolved.

# ADAPT01297778

# **Description:**

Scheduling a simple deski report with prompt crashes the Desktop Intelligence Job server child process, generating a core dump in the path <BOE Install Directory>/BusinessObjects Enterprise 115/hpux\_pa-risc/ The scheduling jobs fail with the error message:

"Object failed to run due to an error while processing on the Job Server."

### New Behavior:

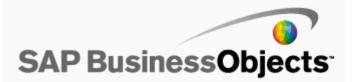

The problem is solved.

# ADAPT01299061

### **Description:**

When the error "WIS 10022" appears, the link to the Help page for that error is broken.

### New Behavior:

Updated in BusinessObjects XI R2 Service Pack 6 Release Notes under "Help page is not displayed for WIS 10022 error" topic.

## ADAPT01308824

#### **Description:**

The migrated and linked universes Parameters summary information is incorrect.

# New Behavior:

This problem is resolved. The correct information is shown in the Parameters pane.

# **ENHANCEMENT**

## ADAPT01099939

## **Description:**

When users attempt to refresh a Web Intelligence document in InfoView, if there is a communication breakdown with the relevant Application Server in the background, an appropriate error message is not displayed.

## New Behavior:

This problem is resolved.

# ADAPT01217158

# **Description:**

When users refresh Live Office objects, the Excel based formulas or functions are refreshed too.

#### New Behavior:

This problem is resolved.

To solve the problem, the following UI option has been added: "Update formulas to include/exclude cells when refreshing". When this option is cleared (disabled), a refresh will not affect Excel based formulas or functions.

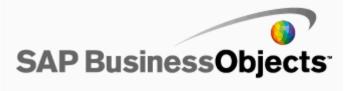

In Query as a Web Service, the output is not sorted.

# New Behavior:

This problem is resolved.

To resolve this problem, a new icon is provided for the sort functionality. The output is displayed in a sorted order as per the sort settings.

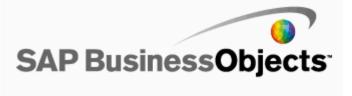